## МЕЖГОСУДАРСТВЕННОЕ ОБРАЗОВАТЕЛЬНОЕ УЧРЕЖДЕНИЕ ВЫСШЕГО ОБРАЗОВАНИЯ «БЕЛОРУССКО-РОССИЙСКИЙ УНИВЕРСИТЕТ»

Кафедра «Техносферная безопасность и производственный дизайн»

# **ОСНОВЫ КОМПЬЮТЕРНОЙ ГРАФИКИ И МАШИНОСТРОИТЕЛЬНОГО ЧЕРЧЕНИЯ**

*Методические рекомендации к лабораторным работам для студентов специальности 1-40 05 01* **«***Информационные системы и технологии* **(***по направлениям***)»** *очной формы обучения*

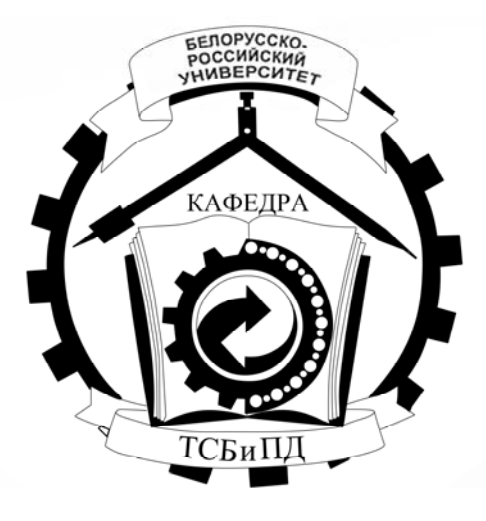

Могилев 2022

## УДК 744:004.92 ББК 30.11: 32.973.26-02 О75

#### Рекомендовано к изданию учебно-методическим отделом Белорусско-Российского университета

Одобрено кафедрой «Техносферная безопасность и производственный дизайн» «10» декабря 2021 г., протокол № 5

> Составители: ст. преподаватель Н. М. Юшкевич; канд. техн. наук, доц. Н. Н. Гобралев

Рецензент канд. техн. наук, доц. Д. М. Свирепа

Методические рекомендации предназначены для студентов специальности 1-40 05 01 «Информационные системы и технологии (по направлениям)» очной формы обучения. В них рассматривается последовательность выполнения всех индивидуальных графических заданий по курсу дисциплины «Основы компьютерной графики и машиностроительного черчения».

Учебно-методическое издание

## ОСНОВЫ КОМПЬЮТЕРНОЙ ГРАФИКИ И МАШИНОСТРОИТЕЛЬНОГО ЧЕРЧЕНИЯ

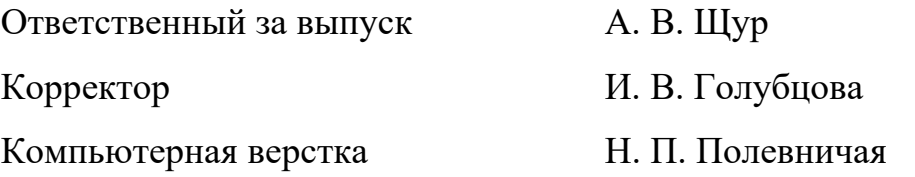

Подписано в печать . Формат 60×84/8. Бумага офсетная. Гарнитура Таймс. Печать трафаретная. Усл. печ. л. . Уч.-изд. л. . Тираж 36 экз. Заказ №

> Издатель и полиграфическое исполнение: Межгосударственное образовательное учреждение высшего образования «Белорусско-Российский университет». Свидетельство о государственной регистрации издателя, изготовителя, распространителя печатных изданий № 1/156 от 07.03.2019. Пр-т Мира, 43, 212022, г. Могилев.

> > © Белорусско-Российский университет, 2022

## **Содержание**

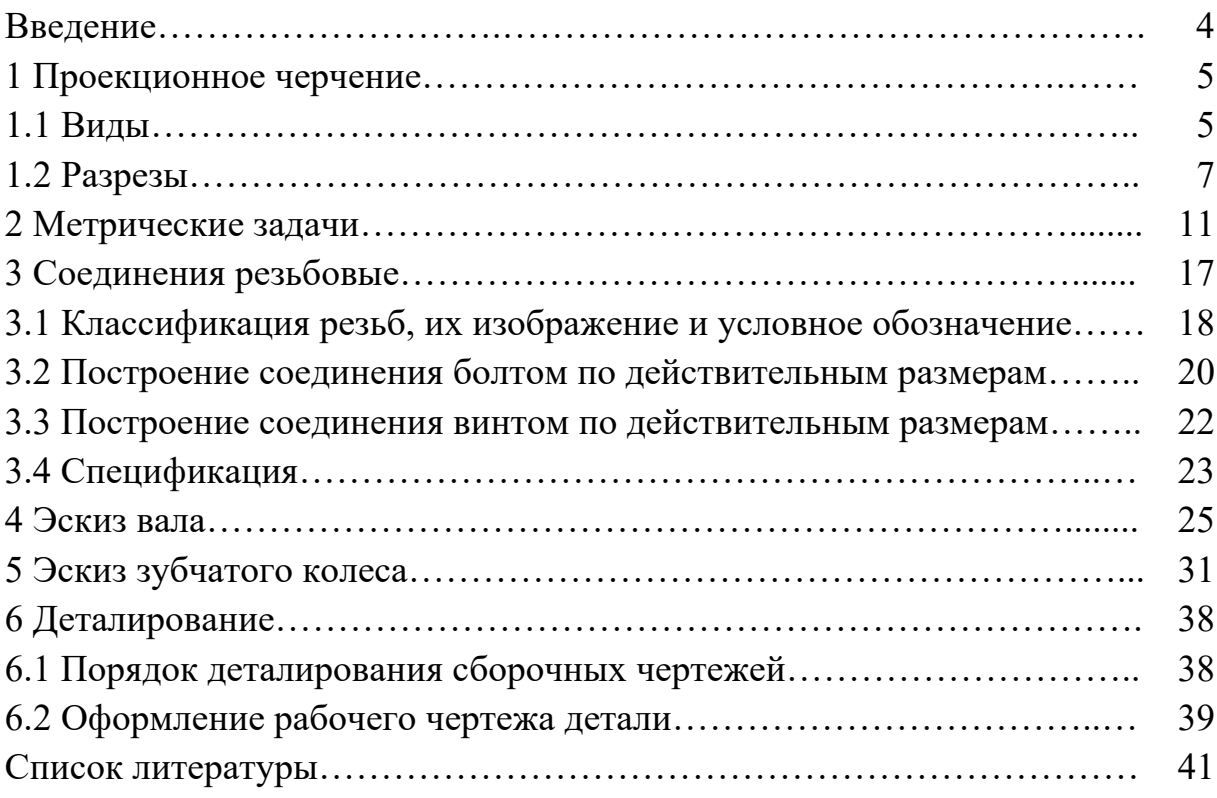

#### **Введение**

Одним из основных условий успешного изучения технических дисциплин является графическая грамотность студента, т. е. умение правильно читать и выполнять чертежи.

Подготовку специалистов инженерно-технического профиля в вузах обеспечивает курс инженерной графики, который является первой общетехнической дисциплиной, дающей необходимые знания. Изложение материала в методических рекомендациях базируется на положении Государственных стандартов единой системы конструкторской документации (ЕСКД), внедренных и действующих в настоящее время в нашей стране.

В методических рекомендациях изложены основы инженерной графики, где последовательно рассмотрены основные геометрические элементы, способы преобразования чертежа и их применение к решению практических задач, рассмотрены основные требования стандартов ЕСКД по оформлению чертежей [4–6], проекций геометрических тел, изображения – виды, разрезы, виды конструкторской документации, изображение и обозначение соединений.

Методические рекомендации по дисциплине «Основы компьютерной графики и машиностроительного черчения» подготовлены на основе действующих стандартов и отвечают требованиям учебного процесса.

## **1 Проекционное черчение**

*Цель работы*: изучение видов и разрезов, особенностей их построения, расположения на чертеже и обозначения.

*Задача работы*: построить чертежи согласно выданному варианту задания. *Порядок выполнения работы*: изучить предложенный материал, после чего выполнить индивидуальное задание «Проекционное черчение».

Лист 1. Формат А3. По заданному наглядному изображению детали построить три проекции, нанести размеры.

Лист 2. Формат А3. По двум данным проекциям модели построить третью. Выполнить фронтальный и профильный разрезы (соединение половины вида с половиной разреза).

#### *1.1 Виды*

В общем случае чертеж любого предмета содержит графические изображения его видимых и невидимых поверхностей [1]. Эти изображения получаются путем прямоугольного (ортогонального) проецирования предмета на шесть граней куба, которые принимаются за основные плоскости проекций: фронтальную, горизонтальную, профильную и параллельные им.

ГОСТ 2.305–68 устанавливает правила выполнения всех упомянутых изображений. Количество изображений должно быть минимальным, но достаточным для того, чтобы полностью раскрыть форму предмета и найти все его размеры.

*Видом* называется изображение, на котором показана обращенная к наблюдателю видимая часть поверхности предмета.

ГОСТ 2.305–2008 [7] устанавливает шесть названий *основных видов*: вид спереди (главный вид), вид справа, вид сверху, вид снизу, вид слева, вид сзади (рисунок 1.1).

*Главный вид* должен давать наиболее полное преставление о форме и размерах детали.

Виды должны, по возможности, располагаться в проекционной связи. В таких случаях на чертеж не наносят какие-либо надписи, разъясняющие наименования видов (рисунок 1.2). В целях уменьшения количества изображений допускается показывать на видах штриховыми линиями невидимые контуры предмета.

Если нарушается проекционная связь между видами, их необходимо обозначить: наносится стрелка, указывающая направление взгляда на предмет, а вид, который получен при взгляде на предмет, должен быть отмечен на чертеже буквой в порядке алфавита. Размер шрифта буквенных обозначений должен быть больше размера цифр размерных чисел, применяемых на том же чертеже, приблизительно в 2 раза.

*Местный вид* **–** изображение отдельного, ограниченного места поверхности предмета. Он может быть ограничен линией обрыва, осью симметрии или не ограничен. Местный вид применяется в тех случаях, когда из всего вида необходима только его часть для уточнения формы предмета.

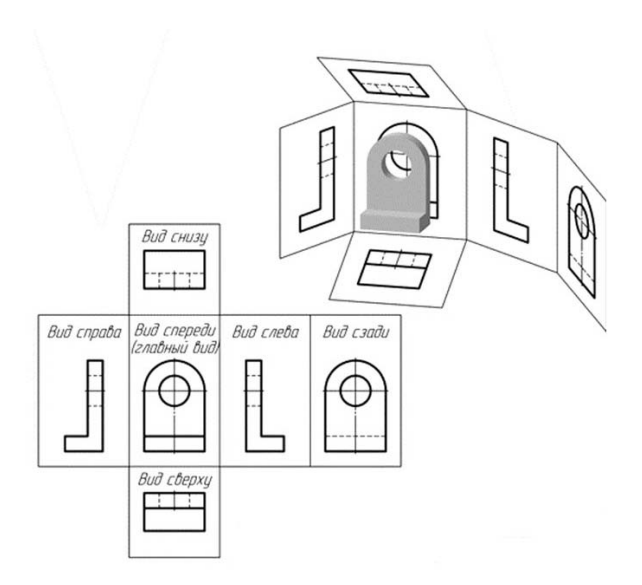

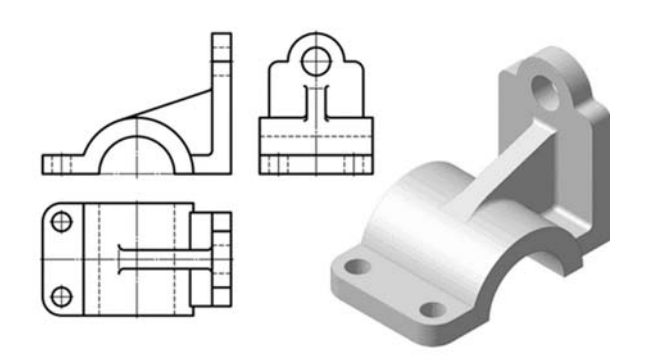

Рисунок 1.1 – Расположение основных видов

Рисунок 1.2 – Пример расположения трех основных видов (виды спереди, слева, сверху)

Если изображение имеет ось симметрии, то допускается показывать его половину. Если местный вид выполняется в проекционной связи по направлению взгляда, то стрелку и надпись над местным видом не наносят. В противном случае **–** наносят. Применение местных видов позволяет уменьшить объем графической работы и сэкономить место на поле чертежа, обеспечивая полное представление о форме предмета (рисунок 1.3).

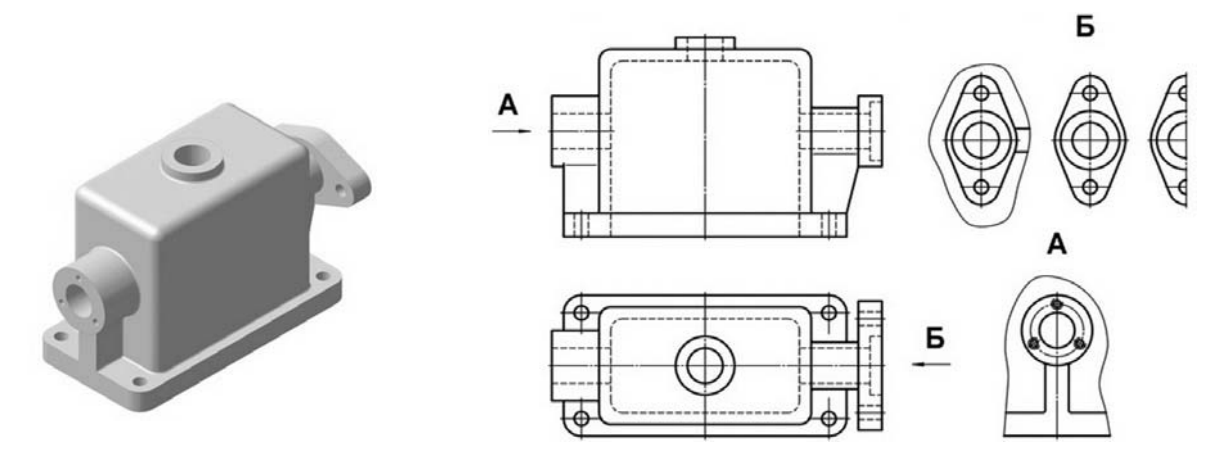

Рисунок 1.3 – Виды местные

*Дополнительный вид* получается проецированием предмета на плоскость, не параллельную ни одной из основных плоскостей проекций (рисунок 1.4).

Дополнительные виды применяются в случаях, когда изображение предмета или его элемента не может быть показано на основных видах без искажения формы и размеров.

Если дополнительный вид расположен в проекционной связи, то он не обозначается. В противном случае – направление взгляда должно быть указано стрелкой, а над изображением делается надпись соответствующей буквой. Дополнительный вид допускается поворачивать. В этом случае к надписи добавляется знак – кружок со стрелкой.

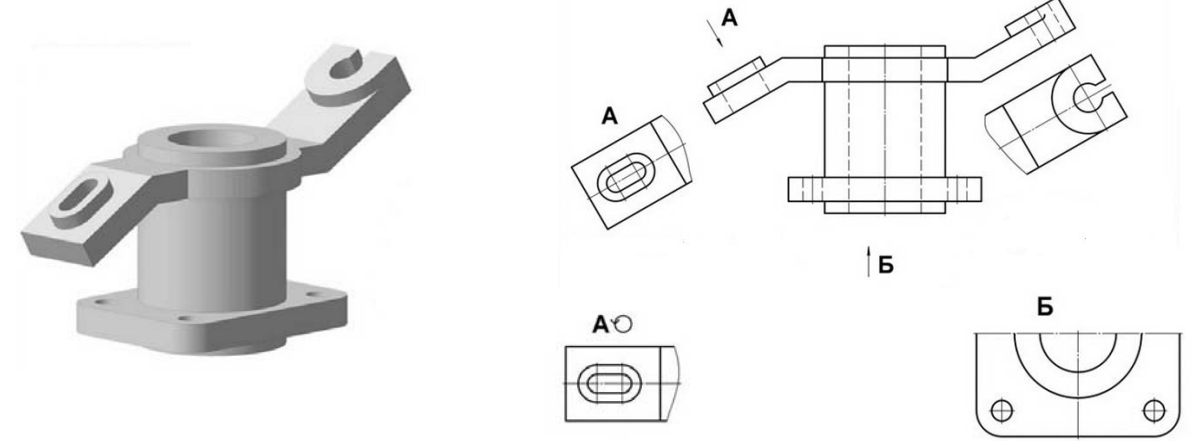

Рисунок 1.4 – Виды дополнительные

#### *1.2 Разрезы*

В результате выполнения разреза линии внутреннего контура, изображавшиеся на виде штриховыми линиями, становятся видимыми и должны быть выполнены сплошными основными линиями.

*Разрез* – это изображение предмета, мысленно рассеченного одной или несколькими плоскостями. Если секущая плоскость одна – разрез простой (рисунок 1.5), две и более – сложный.

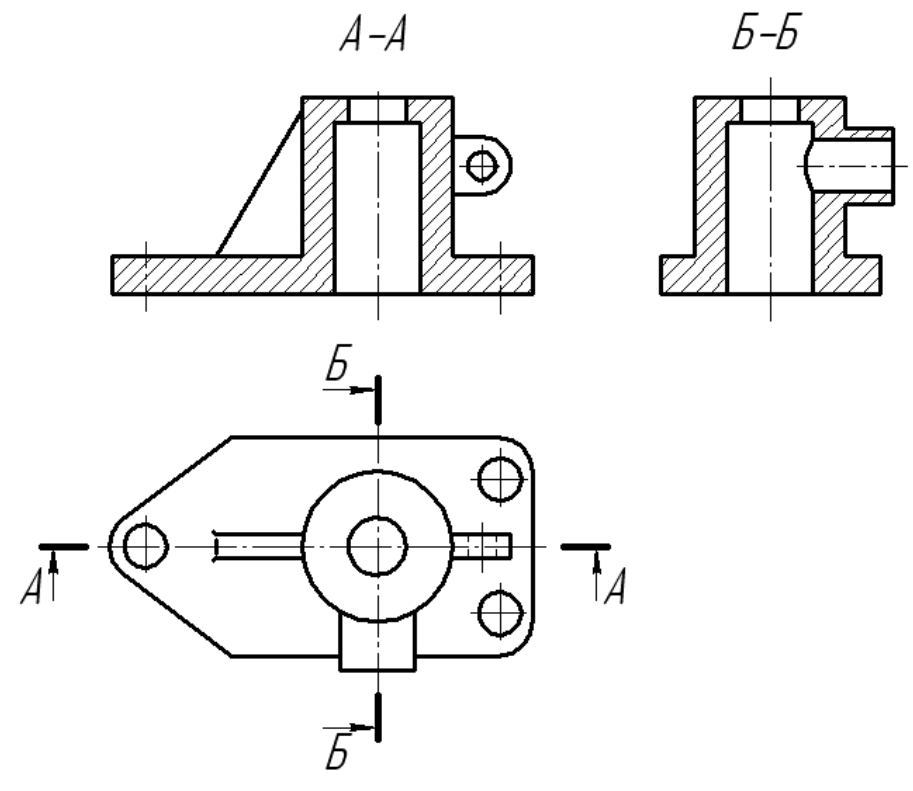

Рисунок 1.5 – Простые разрезы

На разрезе показывают то, что получается в секущей плоскости, и то, что расположено за ней.

Разрезы в зависимости от положения секущей плоскости относительно горизонтальной плоскости проекций разделяют на:

– *горизонтальные* – секущая плоскость параллельна горизонтальной плоскости проекций;

– *вертикальные* – секущая плоскость перпендикулярна горизонтальной плоскости проекций (*фронтальный*, *профильный*);

– *наклонные* – секущая плоскость составляет с горизонтальной плоскостью проекций угол, отличный от прямого.

Горизонтальные, фронтальные и профильные разрезы могут размещаться на месте соответствующих основных видов и на свободных местах чертежа. В продольных разрезах ребро жесткости не штрихуется (см. рисунок 1.5).

Материал, попадающий в плоскость разреза, необходимо заштриховать.

Наклонные параллельные линии штриховки должны проводиться под углом 45° к линиям рамки чертежа (рисунок 1.6, *а*), к линии контура изображения (рисунок 1.6, *б*) или к его оси (рисунок 1.6, *в*).

Если линии штриховки, приведенные к рамке чертежа под 45°, совпадают по направлению с линиями контура или осевыми линиями, то вместо угла 45° следует брать угол 30° или 60° (рисунок 1.6, *г*).

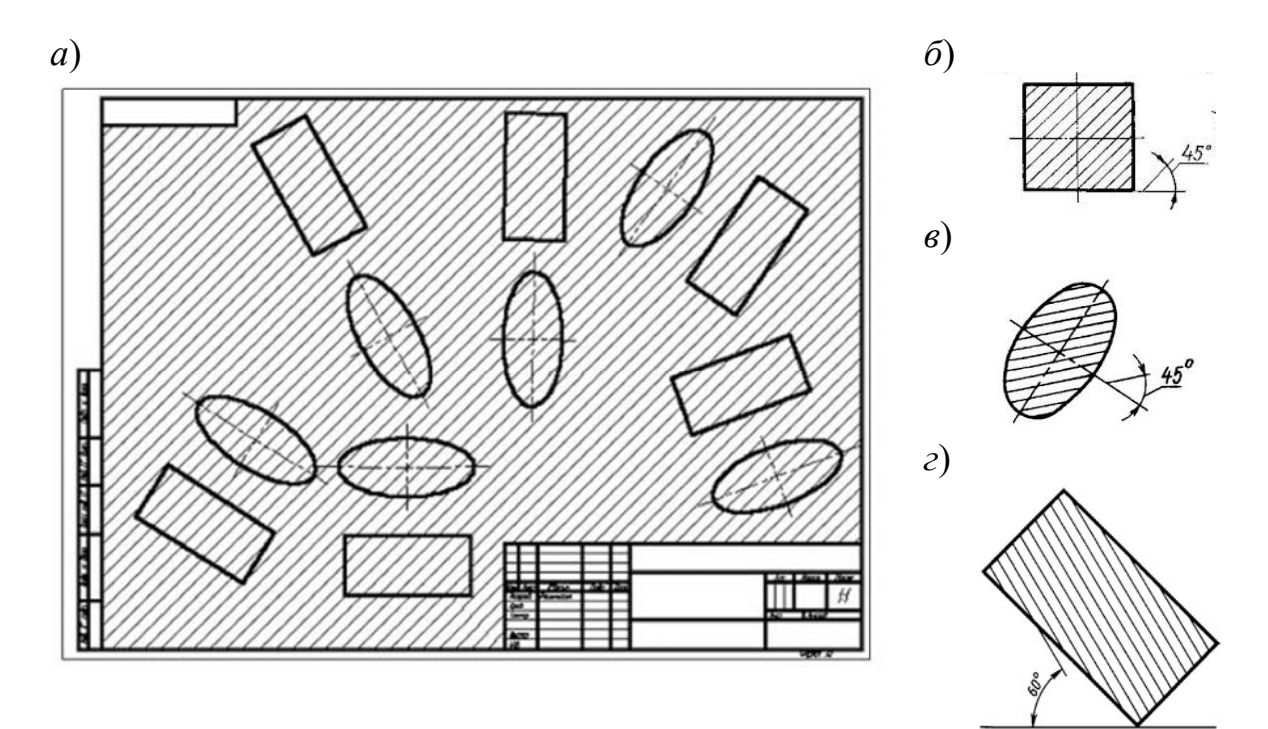

Рисунок 1.6 – Наклон штриховки на чертежах

Расстояние между параллельными линиями штриховки (частота) должно быть от 1 до 10 мм в зависимости от площади штриховки и необходимости разнообразить штриховку смежных деталей.

Графические обозначения некоторых видов материалов приведены в таблице 1.1.

Таблица 1.1 – Графическое обозначение штриховки в зависимости от материала

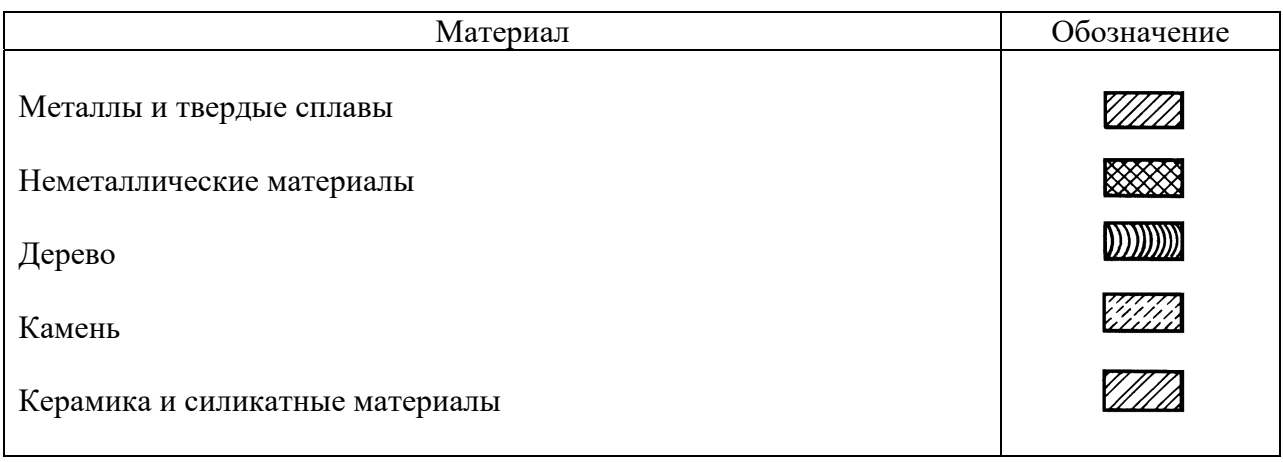

Для смежных сечений двух деталей следует брать наклон линий штриховки для одного сечения вправо, для другого – влево (встречная штриховка). В смежных штриховках одинакового наклона и направления следует изменять расстояние между линиями штриховки или сдвигать эти линии в одном сечении по отношению к другому, не изменяя угла их наклона (рисунок 1.7).

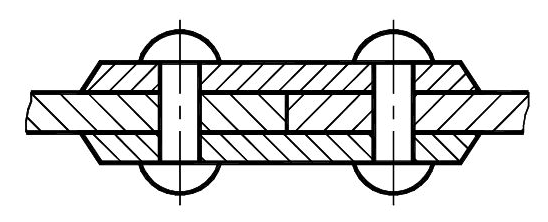

Рисунок 1.7 – Штриховка смежных деталей

Если деталь симметричная и разрез выполнен на месте какого-либо основного вида, то допускается соединять часть вида с частью разреза. Границей между ними служит штрихпунктирная тонкая линия, т. е. ось симметрии (рисунок 1.8).

Если на оси симметрии расположена линия видимого или невидимого контура, то видимость ее сохраняют, дополнительно проводя волнистую линию левее или правее оси симметрии (рисунок 1.9).

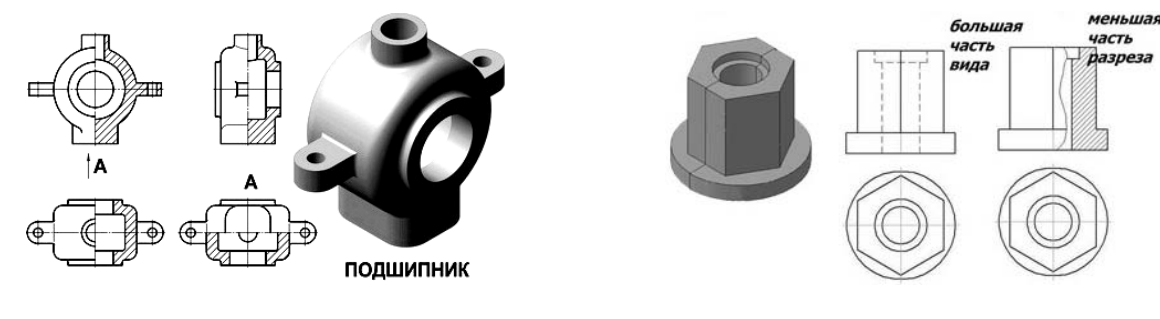

Рисунок 1.8 – Соединение половины вида и половины разреза

Рисунок 1.9 – Соединение части вида и части разреза

Не обозначаются разрезы (горизонтальные, фронтальные, продольные):

– если секущая плоскость совпадает с плоскостью симметрии предмета в целом;

– соответствующий разрез расположен на одном и том же листе в непосредственной проекционной связи с основными изображениями и не отделен от них какими-либо другими изображениями.

При обозначении разрезов положение секущей плоскости указывают на чертеже разомкнутой линией. Начальный и конечный штрихи не должны пересекать контур соответствующего изображения.

На этих штрихах наносят стрелки, на расстоянии 2…3 мм от внешних концов штриха. Стрелки указывают направление взгляда на разрез (рисунок 1.10). У начала и конца линии сечения (около стрелок) наносят одну и ту же прописную букву русского алфавита, а над выполненным разрезом пишут ту же букву дважды через тире (см. рисунок 1.5). Размер шрифта буквенных обозначений должен быть на два размера больше размерных чисел, нанесенных на том же чертеже.

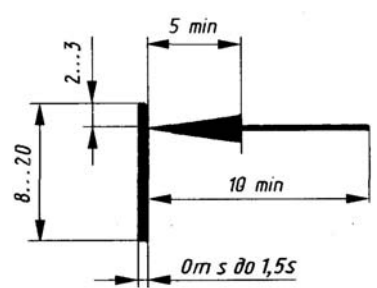

Рисунок 1.10 – Обозначение разреза

*Сложными разрезами* называются разрезы, получаемые с помощью двух и более секущих плоскостей.

Сложные разрезы разделяются на *ступенчатые* и *ломаные*.

*Ступенчатыми разрезами* называют разрезы, выполненные несколькими параллельными секущими плоскостями (рисунок 1.11).

*Ломаными* называются разрезы, полученные от рассечения предмета не параллельными, а пересекающимися плоскостями (угол пересечения более 90°).

Секущие плоскости условно поворачивают около линии взаимного пересечения до совмещения с плоскостью, параллельной какой-либо из основных плоскостей проекций, поэтому ломаные разрезы могут быть фронтальными, горизонтальными или профильными (рисунок 1.12).

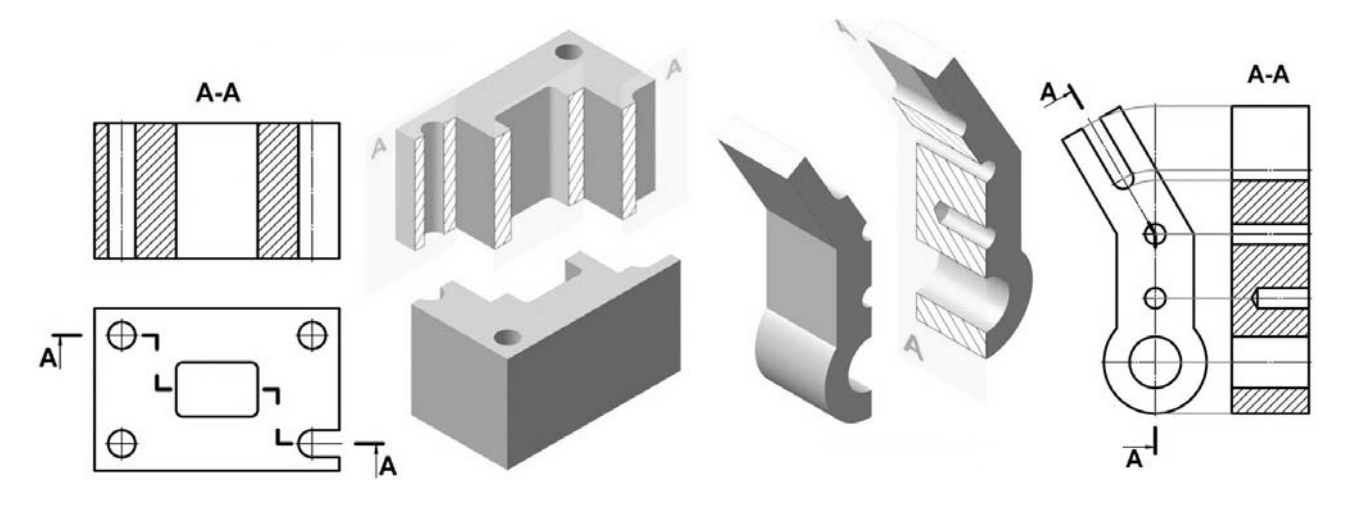

Рисунок 1.11 – Ступенчатый разрез Рисунок 1.12 – Ломаный разрез

#### *Вопросы и задания для самоконтроля*

1 Какое изображение называется видом?

2 Перечислите шесть основных видов. Расскажите об их расположении на чертеже.

3 Дайте определение местного и дополнительного видов.

4 Что называют разрезом? Какие разрезы Вы знаете?

5 Расскажите основные правила нанесения штриховки на чертежах, если деталь изготовлена из металла.

## **2 Метрические задачи**

*Цель работы*: приобретение навыков решения метрических задач.

*Задача 1***.** Определить высоту пирамиды *SАВС* способом перемены плоскостей проекций [17].

*Порядок выполнения работы*:

– вычертить условие задачи по заданным координатам точек *А*, *В*, *С*, *S* и соединить проекции точек основания пирамиды *АВС* (рисунок 2.1).

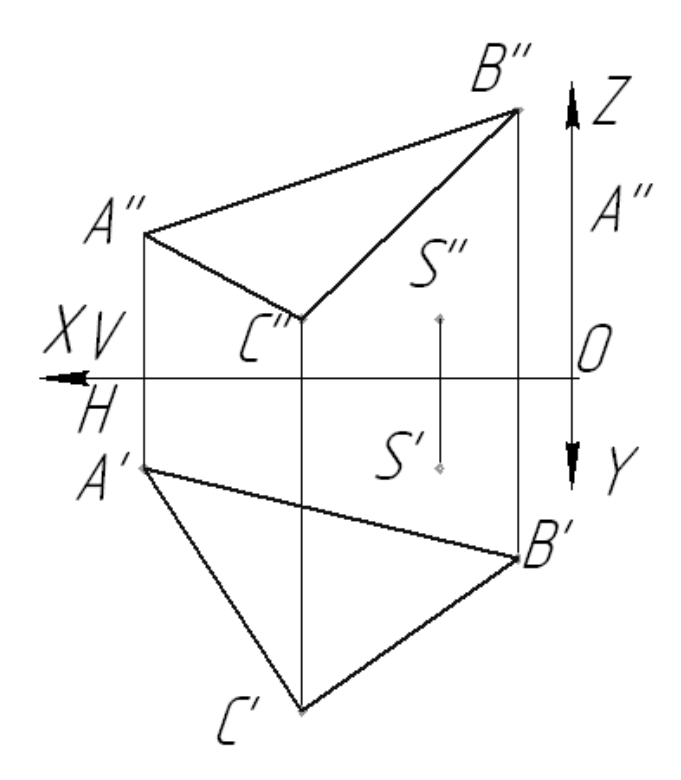

Рисунок 2.1 – Условие задачи 1

Плоскость общего положения необходимо преобразовать в проецирующую плоскость. Перпендикуляр, опущенный из вершины *S* на проецирующую плоскость, является высотой пирамиды;

– провести в плоскости основания *АВС* горизонталь *АК*;

– расположить новую ось проекций *Х*1 перпендикулярно к горизонтальной проекции горизонтали *А′К′*;

– построить новые фронтальные проекции вершины *S*1″ и основания пирамиды *А*1″*В*1″*С*1″;

– расстояние *S*1″*М*1″ равно высоте пирамиды;

– построить горизонтальную и фронтальную проекции высоты пирамиды, возвратив точку *М* в систему *V*/*Н* (рисунок 2.2).

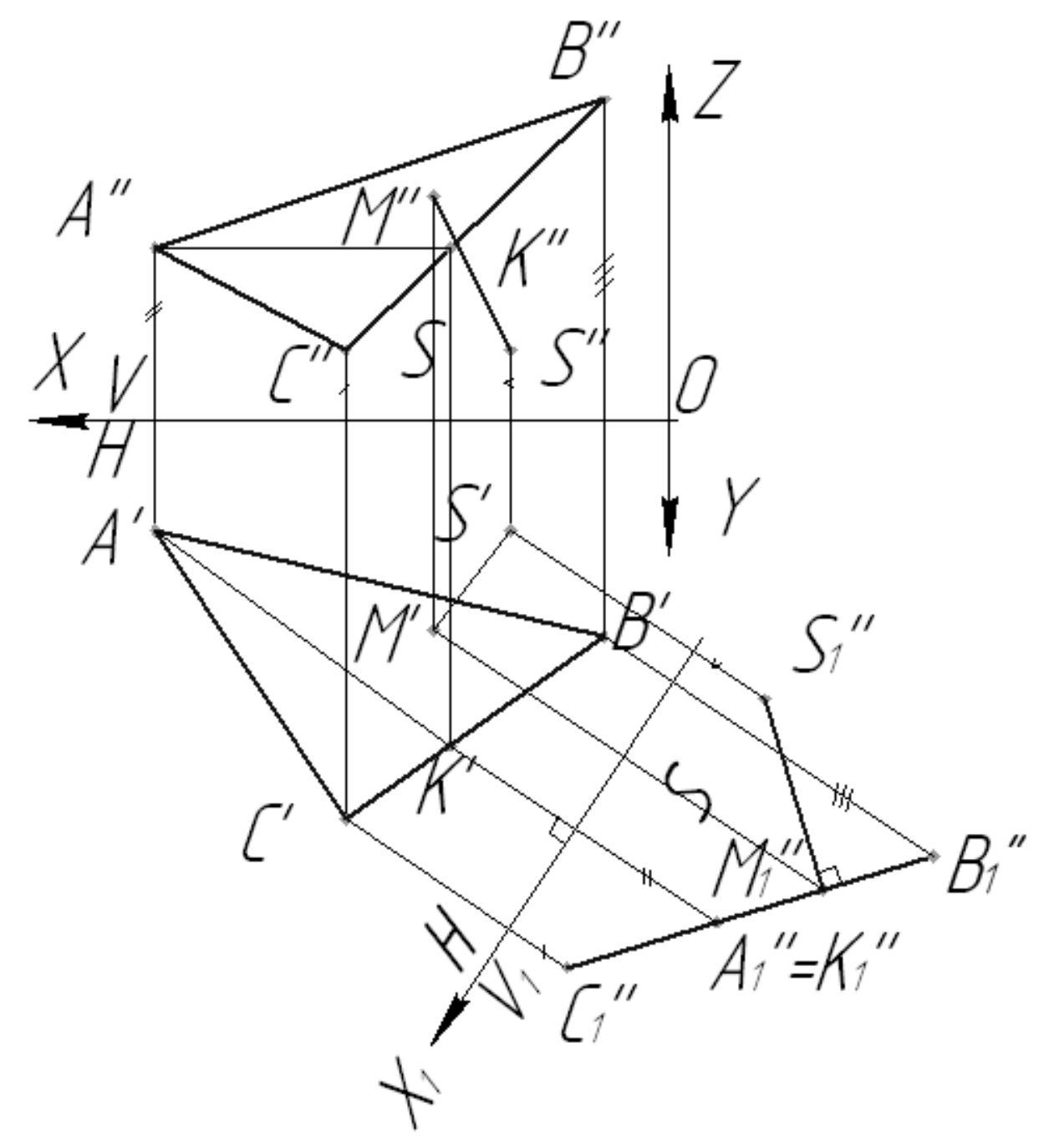

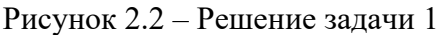

*Задача 2***.** Дана пирамида *SАВС*. Вращением вокруг горизонтали или фронтали определить натуральный вид основания [17].

*Порядок выполнения работы*:

– вычертить условие задачи по заданным координатам точек *А*, *В*, *С* (рисунок 2.3).

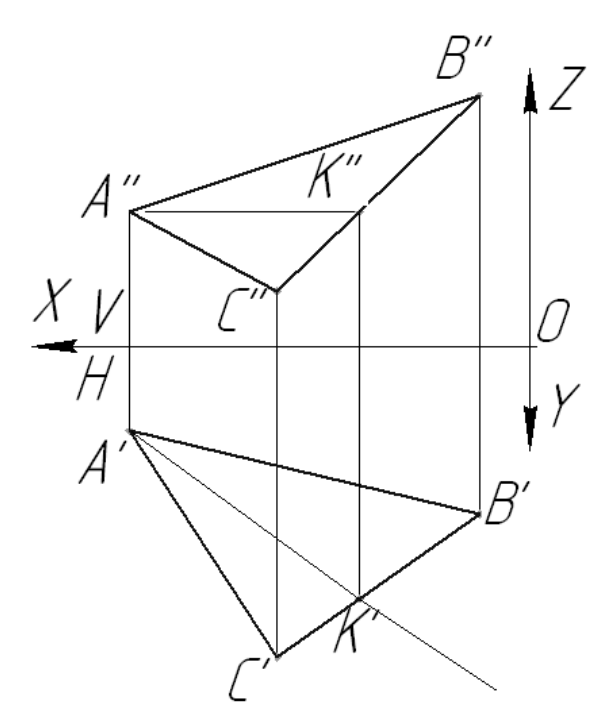

Рисунок 2.3 – Условие задачи 2

Для определения формы и размеров плоской фигуры нужно повернуть ее вокруг принадлежащей ей горизонтали (фронтали) так, чтобы в результате этого вращения фигура расположилась параллельно плоскости *Н* (*V*);

– через точку *А* провести в плоскости основания пирамиды *АВС* горизонталь;

– осуществить вращение точки *В* вокруг горизонтали *АК*. Точка *В* описывает дугу окружности, лежащую в горизонтально-проецирующей плоскости α, перпендикулярной оси вращения *АК*, т. е. точка *В* должна находиться на следе α*H*;

– найти центр вращения точки *В* (точку *О*), опустив из точки *В* перпендикуляр на ось вращения *АК*;

– определить натуральную величину радиуса вращения *О*׳*В*0 методом прямоугольного треугольника;

– найти совмещенное положение точки *В* (точку  $B_0$ ) на следе  $\alpha_H$ ;

– найти совмещенное положение точки *С*. По аналогии с точкой *В* она должна лежать в плоскости β, перпендикулярной оси вращения *АК*, и находиться на следе плоскости β*H*. Для нахождения совмещенного положения точки *С* можно не определять радиус вращения, а найти ее положение в пересечении прямой *В*0*К'* и перпендикуляра, проведенного из точки *С*' к оси вращения *А'К'*;

– точка *А* находится на оси вращения, поэтому *А'* совпадает с *А*0;

– посредством соединения точек *А*0*В*0*С*0 получится натуральный вид основания пирамиды (рисунок 2.4).

Задача может быть решена вращением вокруг фронтали.

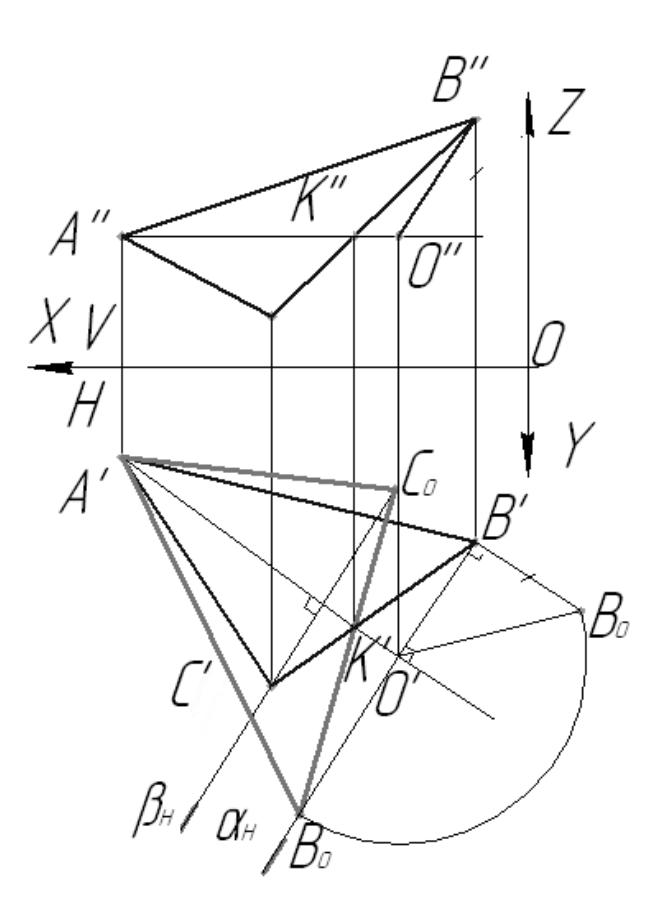

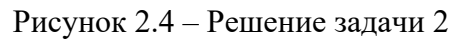

*Задача 3***.** Дана пирамида *SABC.* Способом перемены плоскостей проекций определить угол между гранью *АВS* и основанием пирамиды [17].

*Порядок выполнения работы*:

– вычертить условие задачи по заданным координатам точек *S*, *А*, *В* и *С* (рисунок 2.5).

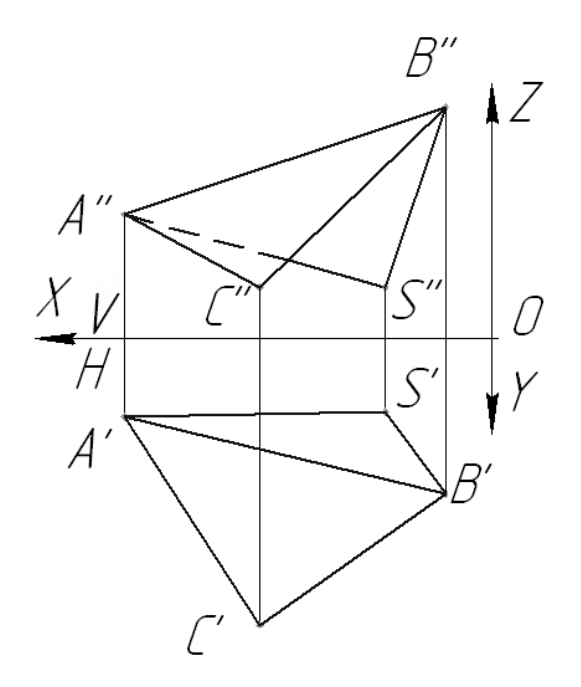

Рисунок 2.5 – Условие задачи 3

Двугранный угол измеряется линейным углом, полученным в пересечении граней двугранного угла плоскостью, перпендикулярной к двум граням, а следовательно, и к линии их пересечения. Линию пересечения из прямой общего положения необходимо преобразовать в проецирующую прямую;

- ввести плоскость *H*1 параллельно ребру *АВ*;
- построить новые горизонтальные проекции точек *А*, *В*, *С*, *S*;
- ввести плоскость *V*1 перпендикулярно ребру *АВ*;
- построить новые фронтальные проекции (рисунок 2.6).

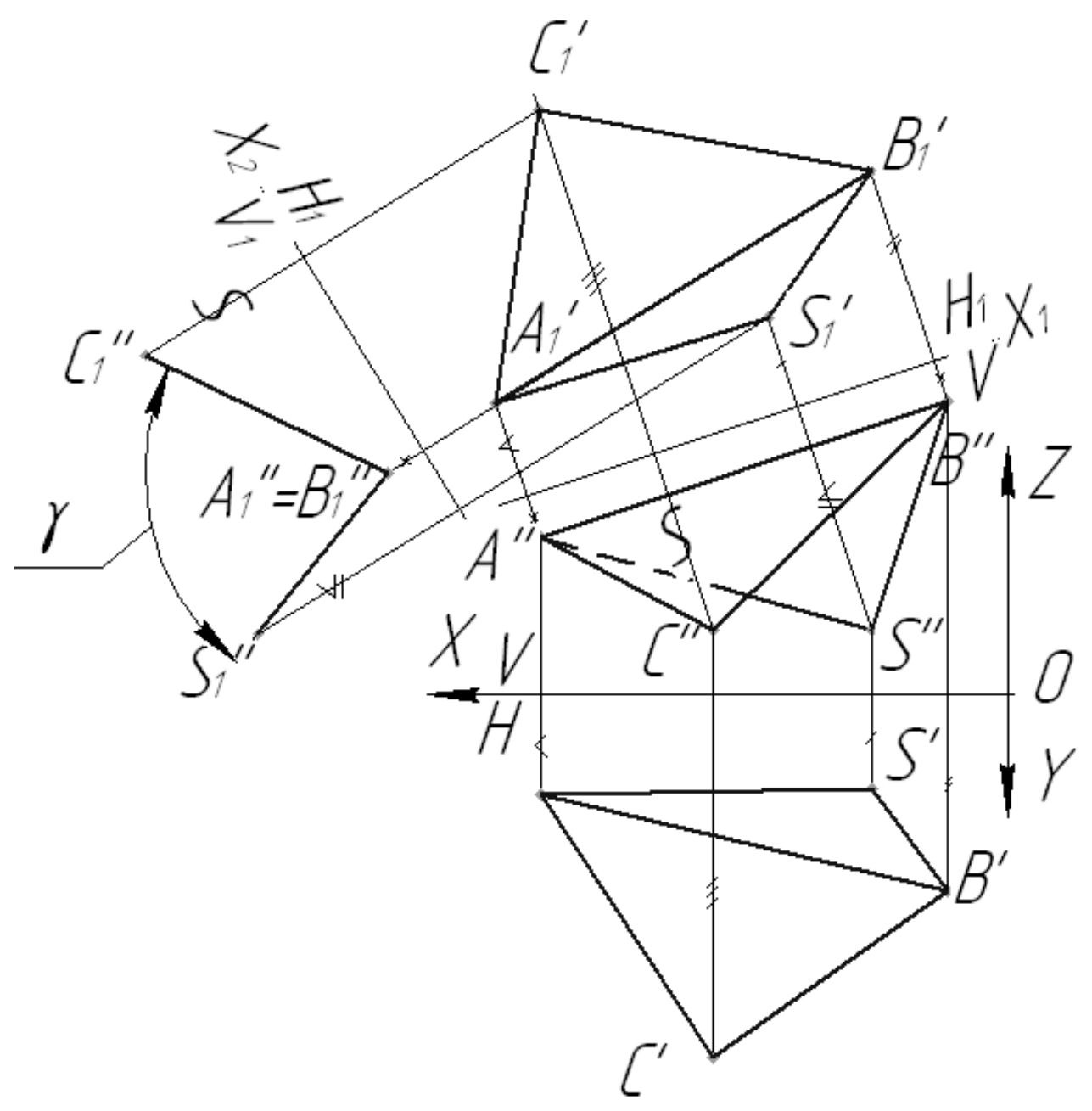

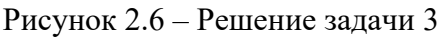

*Задача 4***.** Дана пирамида *SАВС*. С помощью линии наибольшего наклона определить угол наклона основания к плоскостям *V* и *H* [17].

*Порядок выполнения работы*:

– вычертить условие задачи по заданным координатам точек *А*, *В*, *С* (рисунок 2.7).

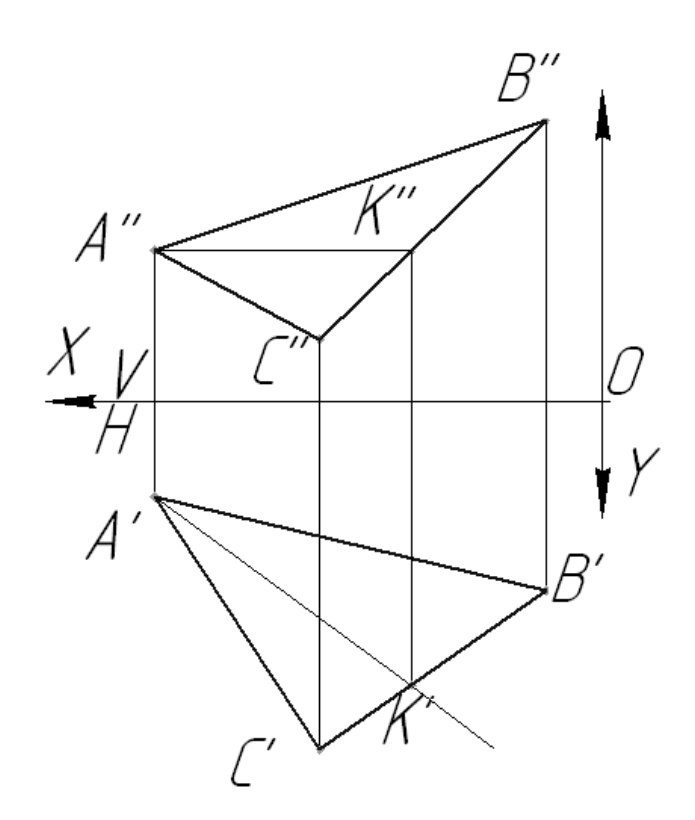

Рисунок 2.7 – Условие задачи 4

Линия наибольшего наклона плоскости к горизонтальной плоскости проекций (линия ската) перпендикулярна к любой горизонтали плоскости. Линия наибольшего наклона плоскости к фронтальной плоскости проекций перпендикулярна к любой фронтали плоскости. Провести в плоскости основания горизонталь и фронталь. Построить линии наибольшего наклона к горизонтальной и фронтальной плоскостям проекций. Определить углы наклона плоскости основания к плоскостям *Н* и *V*;

– провести горизонталь *АК* в плоскости основания *АВС*;

– построить линию наибольшего наклона к горизонтальной плоскости проекций *ВЕ*;

– используя способ прямоугольного треугольника, определить натуральную величину линии наибольшего наклона к плоскости *Н* и угол α;

– провести фронталь *ВD* в плоскости основания *АВС*;

– построить линию наибольшего наклона к фронтальной плоскости проекций *АМ*;

– используя способ прямоугольного треугольника, определить натуральную величину линии наибольшего наклона к плоскости *V* и угол наклона β (рисунок 2.8).

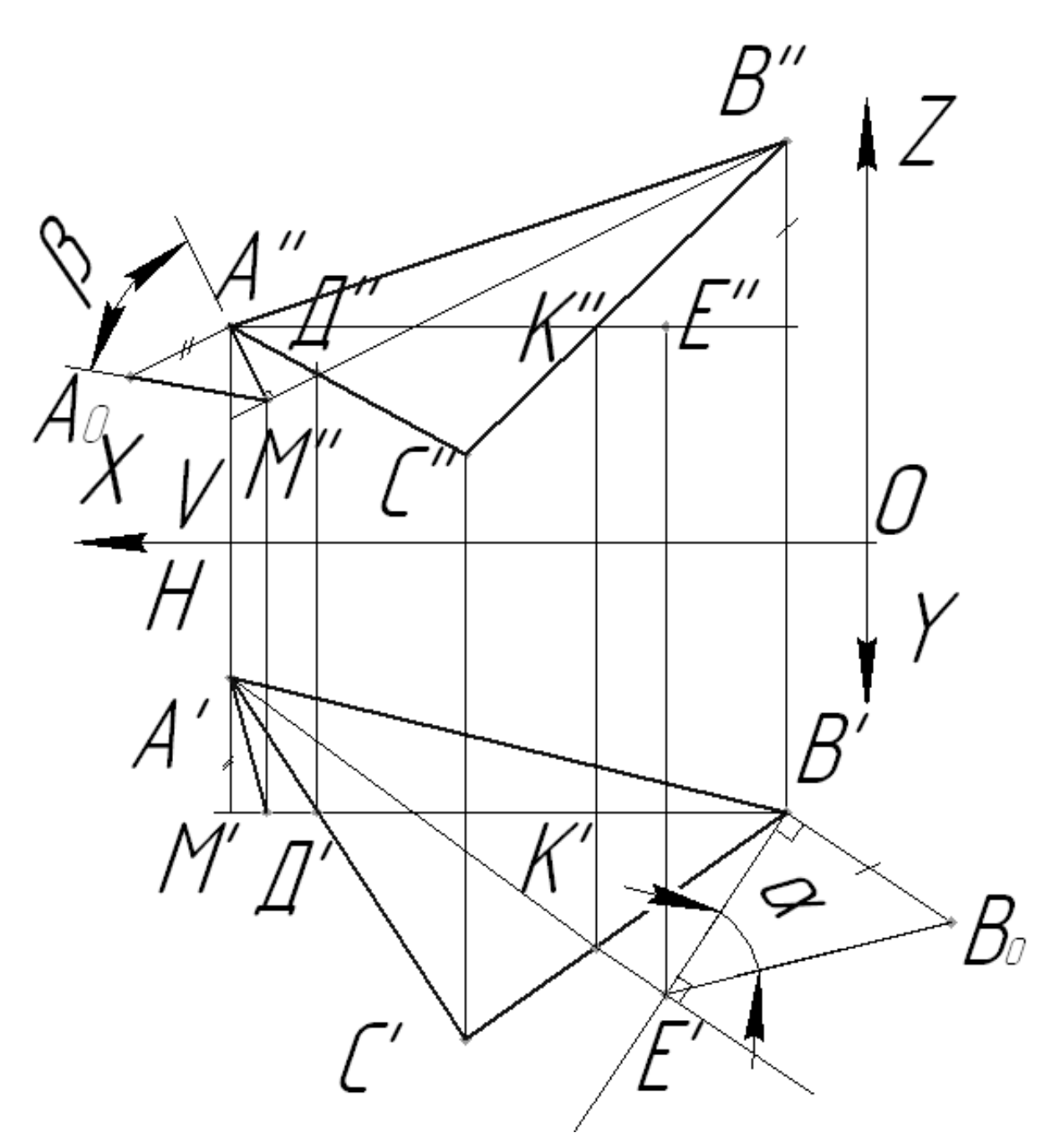

Рисунок 2.8 – Решение задачи 4

## *Вопросы и задания для самоконтроля*

1 Дайте определение прямым уровня: фронтали и горизонтали.

2 В чем заключается метод прямоугольного треугольника при нахождении натуральной величины отрезка?

3 Как определить углы наклона прямой к плоскостям проекций?

## **3 Соединения резьбовые**

*Цель работы*: изучение резьбы, ее классификации, изображения и условного обозначения на чертеже.

*Задача работы*: построить чертеж согласно выданному варианту задания.

*Порядок выполнения работы*: изучить предложенный материал, после чего выполнить индивидуальное задание «Резьбовые соединения».

Формат А3. Резьбовые соединения болтом и винтом по действительным размерам. Нанести номера позиций и необходимые размеры.

Формат А4. Спецификация на соединения резьбовые.

#### *3.1 Классификация резьб, их изображение и условное обозначение*

Основным элементом всех резьбовых соединений является резьба [10]. Часть резьбы, образованную при одном повороте профиля вокруг оси, называют витком.

Если резьбу выполняют до некоторой поверхности, не позволяющей доводить инструмент до упора к ней, то образуется недовод резьбы. Сбег и недовод образуют недорез резьбы. Если требуется изготовить резьбу полного профиля, без сбега, то для вывода резьбообразующего инструмента делают проточку, диаметр которой для наружной резьбы должен быть немного меньше внутреннего диаметра резьбы, а для внутренней резьбы – немного больше наружного диаметра резьбы (рисунок 3.1).

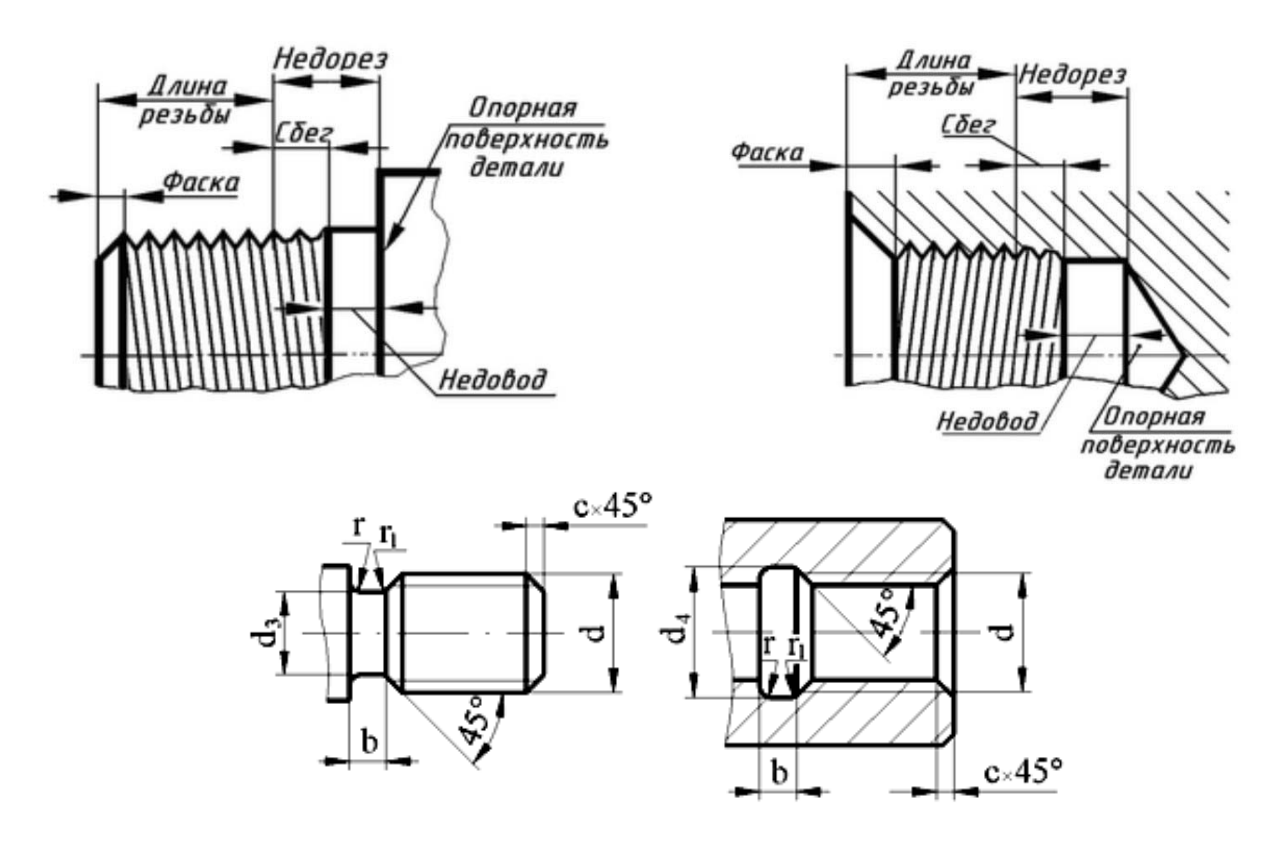

Рисунок 3.1 – Конструктивные элементы резьбы

В начале резьбы, как правило, делают коническую фаску, предохраняющую крайние витки от повреждений и служащую направляющей при соединении деталей с резьбой. Фаску выполняют до нарезания резьбы.

На рисунке 3.2 изображен профиль резьбы и обозначены его основные параметры.

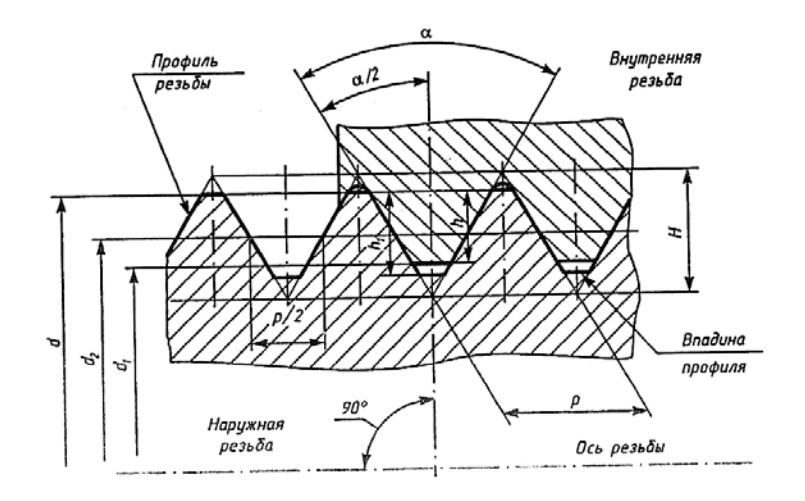

Рисунок 3.2 – Основные параметры резьбы

*Ось резьбы* – прямая, относительно которой происходит винтовое движение плоского профиля, образующего резьбу.

*Профиль резьбы* – контур сечения резьбы в плоскости, проходящей через ее ось.

*Угол профиля* α – угол между боковыми сторонами профиля.

*Наружный диаметр резьбы d* – диаметр воображаемого цилиндра, описанного вокруг вершин наружной резьбы или впадины внутренней резьбы.

*Внутренний диаметр резьбы d*<sup>1</sup> – диаметр воображаемого цилиндра, вписанного во впадины наружной резьбы или в вершины внутренней резьбы.

*Шаг резьбы Р* – расстояние между соседними одноименными боковыми сторонами профиля в направлении, параллельном оси резьбы.

*Ход резьбы* – расстояние между ближайшими одноименными боковыми сторонами профиля, принадлежащими одной и той же винтовой поверхности в направлении, параллельном оси резьбы. В *однозаходной* резьбе ход равен шагу, в *многозаходной* – произведению шага на число заходов.

Построение точного изображения витков резьбы требует много времени, поэтому его редко применяют. Согласно ГОСТ 2.311–68 [10] на чертежах резьбу изображают условно, независимо от профиля резьбы (рисунок 3.3).

Резьбу на стержне изображают сплошными основными линиями по наружному диаметру резьбы и сплошными тонкими по внутреннему на всю длину резьбы, включая фаску. На изображениях, полученных проецированием на плоскость, перпендикулярную оси резьбы, по наружному диаметру резьбы проводится окружность сплошной основной линией, а по внутреннему диаметру резьбы проводят дугу сплошной тонкой линией, приблизительно равную 3/4 окружности, разомкнутую в любом месте.

Внутренняя резьба в отверстии на продольном разрезе изображается сплошными основными линиями по внутреннему диаметру и сплошными тонкими линиями по наружному диаметру. На изображении, полученном проецированием на плоскость, перпендикулярную оси резьбы, по внутреннему диаметру резьбы проводится окружность сплошной основной линией, а по наружному диаметру проводится тонкой сплошной линией дуга окружности, разомкнутая в любом месте и равная приблизительно 3/4 окружности; фаска на таком виде не изображается. Расстояние между сплошными основной и тонкой линиями, применяемыми для изображения резьбы, должно быть не менее 0,8 мм и не более шага резьбы. Границу резьбы проводят до линии наружного диаметра резьбы в конце полного профиля до сбега и изображают сплошной основной линией.

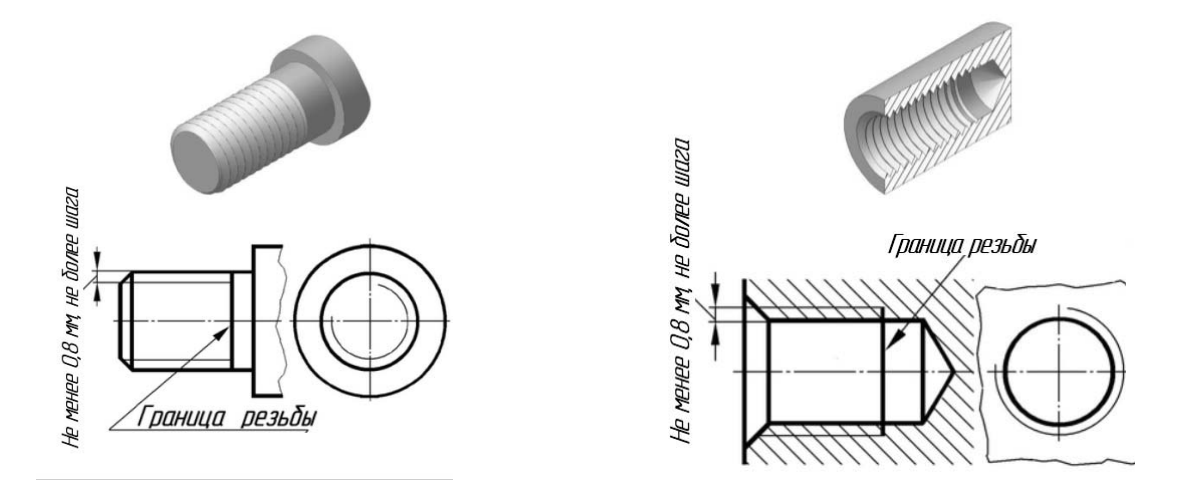

Рисунок 3.3 – Изображение резьбы на цилиндрических поверхностях

Фаска, не имеющая специального конструктивного назначения, в проекции на плоскость, перпендикулярную оси резьбы, не изображается.

На разрезах резьбового соединения изображают только ту часть внутренней резьбы, которая не закрыта наружной резьбой. Штриховку проводят до сплошных основных линий (рисунок 3.4).

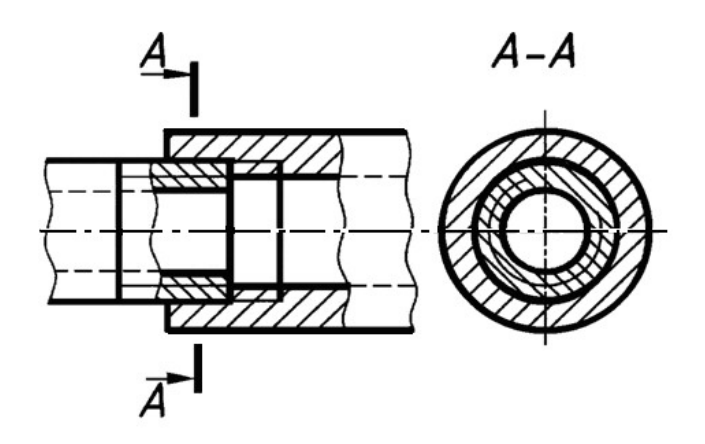

Рисунок 3.4 – Изображение резьбы в соединении

#### *3.2 Построение соединения болтом по действительным размерам*

*Болт* представляет собой цилиндрический стержень, снабженный на одном конце головкой, на другом – резьбой, на которую навинчивается гайка.

На рисунке 3.5 показаны наглядное изображение соединения деталей болтом и соединение болтом по действительным размерам.

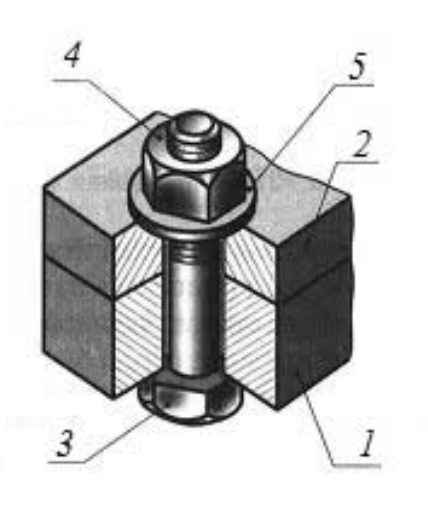

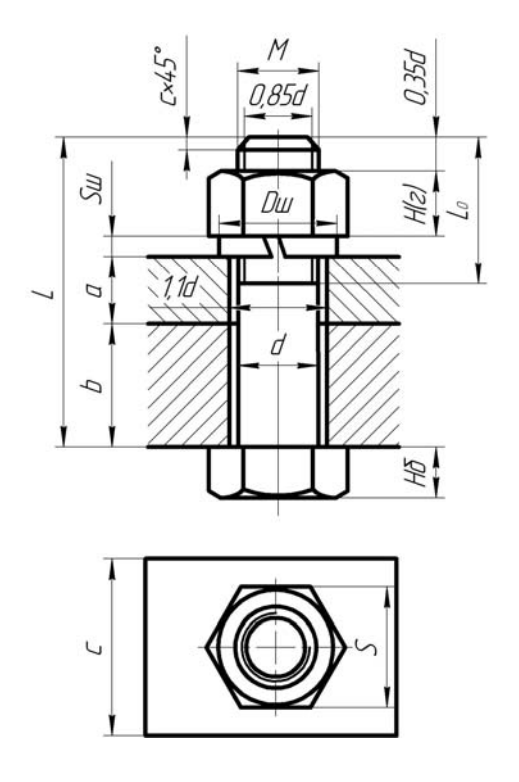

*1* – корпус; *2* – крышка; *3* – болт; *4* – гайка; *5* – шайба

Рисунок 3.5 – Изображение соединения болтом

Исходным параметром болта является его наружный диаметр резьбы *d*. Расчетная длина болта: *Lр* = *a* + *b* + *Sш* + *Н*(*г*) + 0,35*d*. Размеры *а* и *b* берутся из схемы согласно выданному варианту. Размеры пружинной шайбы *Sш*, *Dш* подбираются по ГОСТ 6402–70. Высота шестигранной гайки *Н*(*г*) и размер «под ключ» *S* – из ГОСТ 5915–70. Стандартная длина болта *L* подбирается после расчета *Lр* по ГОСТ 7798–70.

Величина фаски *с* зависит от шага резьбы.

*Шайба* – деталь резьбового соединения в виде тонкого плоского или фасонного диска с отверстием круглой формы. Стандартные плоские шайбы подкладываются под гайки или головки болтов (винтов) с целью предохранения свинчиваемых деталей от повреждения или увеличения опорной поверхности гайки или головки. Для предотвращения резьбовых соединений от самоотвинчивания широко применяются пружинные шайбы. Данные для построения шайб приведены в ГОСТах.

*Гайка* – деталь, имеющая отверстие с резьбой.

Для построения гайки по действительным размерам необходимо знать диаметр *d* резьбы гайки. В соответствии с диаметром резьбы определяют диаметр описанной окружности *e* (рисунок 3.6).

На виде спереди строят проекции шестигранной призмы заданной высоты *m*, которая равна размеру *Н*(*г*) с рисунка 3.5. Далее определяют диаметр *dw* окружности, ограничивающей торцовые плоскости гайки:  $dw = (0.9...0.95)$  *S*.

Вычерчивание проекций гипербол условно заменяют упрощенным вычерчиванием дуг окружностей. Для нахождения центров радиусов дуг окружностей используют три точки: вершину гиперболы и две точки концов гиперболы.

Через точку *4"* радиусом *R =* 1,5*d*, центр которого будет лежать на оси гайки, проводят дугу до пересечения с боковыми ребрами гайки.

Соединив полученные точки, определяют центры *О*<sup>1</sup> *"* радиусов *R*2, которые будут находиться посередине между ребрами гайки. Из центра  $O_1$ " радиусом *R*2 проводят дуги на боковых гранях гайки.

Заканчивают построение гайки изображением резьбы на виде сверху.

Параметры гайки выбирают, руководствуясь ГОСТ 5915–70.

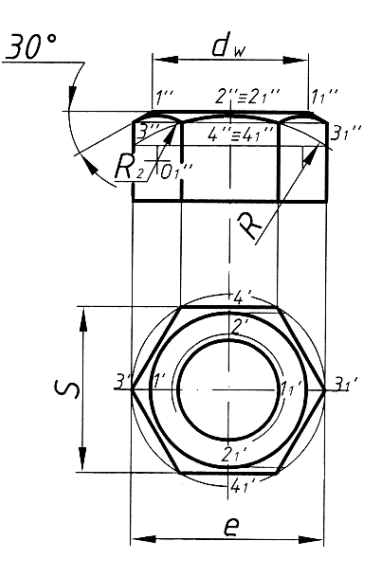

Рисунок 3.6 – Пример построения шестигранной гайки нормальной точности

#### *3.3 Построение соединения винтом по действительным размерам*

*Крепежный винт* – деталь, которая служит для разъемного соединения и представляет собой цилиндрический стержень с резьбой для ввинчивания в одну из соединяемых деталей и головкой различных форм «под ключ» или с прорезью «под отвертку».

На рисунке 3.7 показаны наглядное изображение винтового соединения и винт, начерченный по действительным размерам.

Винтовое соединение расчитывают исходя из заданного диаметра резьбы *d*, толщины привинчиваемой детали *а*, марки материала детали с резьбовым гнездом (*L*1 зависит от материала корпуса).

На сборочных чертежах шлицы (под отвертку) на головках винтов вычерчиваются под углом 45° относительно рамки чертежа.

Остальные размеры винта (*D*, *H*, *n*, *t*) выбирают, руководствуясь ГОСТом.

Если материал корпуса – пластмасса или легкий сплав, то под винт необходимо класть шайбу, размеры которой берутся из ГОСТ 11371–78.

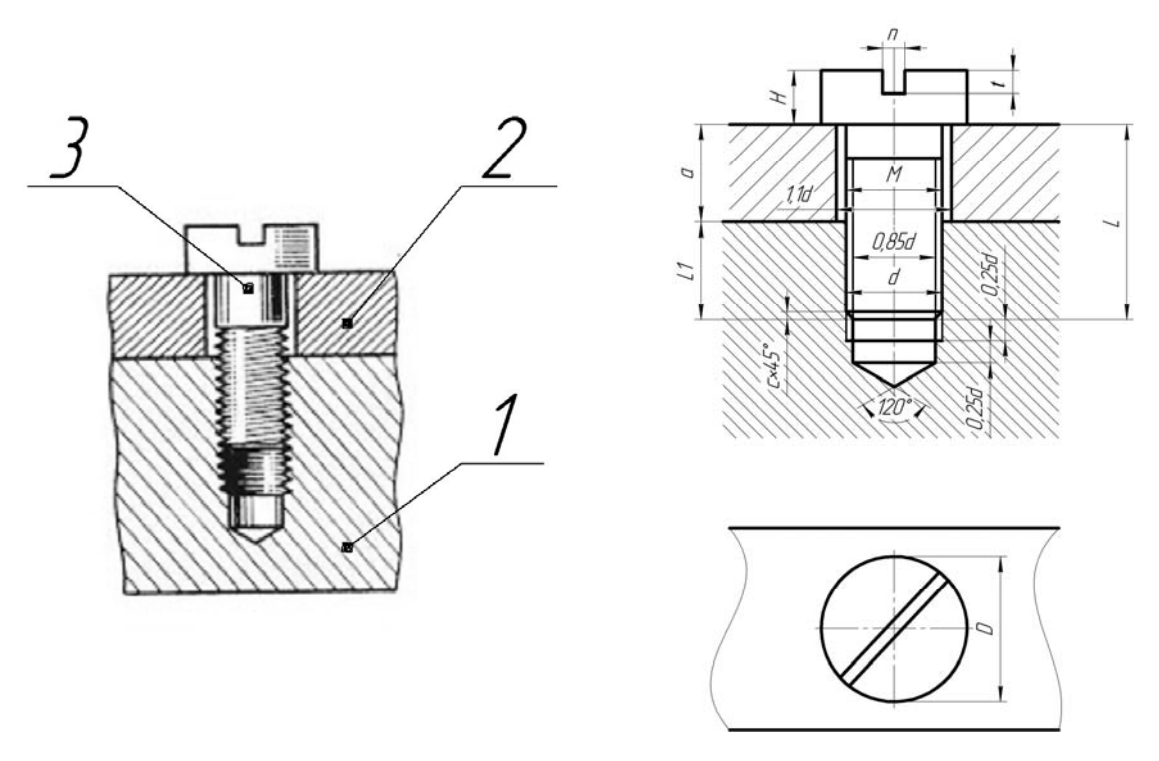

*1* – корпус; *2* – крышка; *3* – винт

Рисунок 3.7 – Изображение соединения винтом

#### *3.4 Спецификация*

*Спецификация* – это текстовый конструкторский документ, определяющий, из какого количества и разновидностей частей собирается изделие и какие сопутствующие документы дополняют его сборочный чертеж.

В общем случае спецификация носит табличную форму, в колонках и строчках которой помещается следующая информация.

В колонке «Формат» указываются форматы (А1–А4) конструкторских документов, поясняющих конструкцию изделия и особенности его работы.

В колонке «Зона» указывается номер зоны сборочного чертежа, откуда в спецификацию выносятся данные по составляющим частям изделия. На такие зоны разбиваются чертежи больших форматов (А0×2 и А0×3), для чего его вертикальная сторона нумеруется заглавными буквами русского алфавита, а горизонтальная – арабскими цифрами. Тогда зоны сборочного чертежа имеют, например, обозначения В1, Б2, Г4 и др.

В колонке «Поз.» (Позиция) записываются цифры-номера позиций, которыми помечены составляющие части изделия. Цифры приводятся в сквозном возрастающем порядке сверху вниз через все разделы спецификации.

Колонка «Обозначение» заполняется только для разделов спецификации «Сборочные единицы» и «Детали», в ней записывается шифр конструкторской документации.

В колонке «Наименование» записываются наименования разделов спецификации и наименования составных частей, относящихся к данным разделам. Для удобства работы названия разделов помещают посередине строки колонки, подчеркивают сплошной линией и отделяют от предыдущей и последующей надписей пустой строкой.

Перечень разделов спецификации в порядке их перечисления следующий: «Документация», «Комплексы», «Сборочные единицы», «Детали», «Стандартные изделия», «Материалы», «Комплекты», «Прочие изделия».

В раздел «Документация» вносятся все документы конструкторской документации на изделие.

В раздел «Комплексы» вносятся части изделия, являющиеся самостоятельным изделием, выполняющим с основным взаимосвязанные функции, например, комплекс измерительной аппаратуры на автомобиле.

В раздел «Сборочные единицы» вносятся подсборки, которые при сборке основного изделия поступают уже в собранном виде, например, колеса на автомобиль.

В разделе «Детали» перечисляются наименования всех деталей, участвующих в сборке изделия.

В разделе «Стандартные изделия» записывают составные части изделия, выполненные по государственным или другим стандартам, начиная с государственных. В пределах каждой категории стандартов запись производят по группам, объединенным по функциональному назначению (например, подшипники, метизные изделия, электротехническая продукция и т. п.), но первой рассматривается группа метизных изделий. В пределах каждой группы наименования записывают в алфавитном порядке первой буквы (например, *Болт*, *Винт*, *Гайка*, *Шайба*, *Шпилька*); в пределах каждого наименования – в порядке возрастания номера стандарта (например, *Болт М20*×*30 ГОСТ 7798*–*70*, затем *Болт М20*×*30 ГОСТ 7802*–*72*); в пределах каждого стандарта – в порядке возрастания основных параметров или размеров изделия (например, *Болт М12*×*30 ГОСТ 7798*–*70*, *Болт М20*×*50 ГОСТ 7798*–*70* и т. д.).

В колонке «Кол.» (количество) указывается количество составных частей изделия, упоминаемых в других колонках спецификации.

В колонке «Примечание» можно приводить информацию второстепенного характера, например, материал деталей, их особенность (левая, правая, провод в оболочке) и др.

Для деталей, на которые не выпущены чертежи, в графе «Формат» приводят аббревиатуру БЧ (без чертежа), графу «Обозначение» не заполняют, а в графе «Наименование» записывают наименование детали и материал, из которого она выполнена, например: *Втулка Труба 20*×*2,8 ГОСТ 3262*–*75, l=100 мм.* 

Заполнение штампа основной надписи спецификации аналогично штампу сборочного чертежа, но шифр ее не содержит аббревиатуру СБ (сборочный чертеж) и название изделия также не содержит это пояснение.

На рисунке 3.8 приведен пример спецификации абстрактного изделия, соответствующий заданию «Соединения резьбовые».

*Болт М24×80.108.016 ГОСТ 7798*–*70.* 

Болт с резьбой диаметром *d =* 24 мм, с крупным шагом резьбы, который не указывается, длиной 80 мм, класса прочности 10,9, с цинковым хроматированным покрытием толщиной 6 мкм.

*Винт М16×60.058.056 ГОСТ 1491*–*80.*

Винт (по ГОСТ 1491–80) исполнения 1, с наружным диаметром резьбы 16 мм, крупным шагом, длиной 60 мм, 5,8 – класс прочности, 0,5 – вид покрытия, 6 – толщина покрытия в микрометрах.

*Гайка М20×1,5.5.016 ГОСТ 5915*–*70.* 

Гайка (по ГОСТ 5915–70) исполнения 1, с диаметром резьбы *d =*20 мм, с мелким шагом 1,5, классом прочности 5, с покрытием 01, толщиной 6 мкм, классом точности *В*. Нормальный класс точности *В* не указывают.

*Шайба 24.65Г ГОСТ 6402*–*70.* 

Шайба пружинная (по ГОСТ 6402–70) исполнения 1 для крепежной детали с диаметром резьбы 8 мм, из стали *65Г* без покрытия. То же с кадмиевым, хроматированным покрытием толщиной 9 мкм.

*Шпилька М20х1,5×55.069.029 ГОСТ 22032*–*76.*

Шпилька исполнения 1, с наружным диаметром резьбы 20 мм, мелким шагом 1,5 мм, рабочая длина шпильки *l =* 55 мм, 6,9 – класс прочности, 0,2 – вид покрытия, 9 – толщина покрытия в микрометрах. Для шпильки исполнения 2 в условном обозначении перед наружным диаметром резьбы ставится цифра 2.

| Зана                                 | Tos.                         | Обазначение          | Наименавание           | Кол             | Приме<br>чание |
|--------------------------------------|------------------------------|----------------------|------------------------|-----------------|----------------|
|                                      |                              |                      | <b>Документация</b>    |                 |                |
| AЗ                                   |                              | 09.02.01.00.CF.      | Сбарочный чертеж       |                 |                |
|                                      |                              |                      | Детали                 |                 |                |
| 44                                   | 1                            | 09.02.01.01          | Корпус                 | 1               |                |
| 44                                   | $\overline{\mathbf{z}}$      | 09.02.01.02          | Крышка                 | 1               |                |
| А4                                   | $\overline{3}$               | 09020103             | Уголок                 | 1               |                |
|                                      |                              |                      | Стандартные изделия    |                 |                |
|                                      | 4                            |                      | Балт М24 х80 109 016   |                 |                |
|                                      |                              |                      | <b>FOCT 7798-70</b>    | 1               |                |
|                                      | 5                            |                      | Винт М16х60.058.056    |                 |                |
|                                      |                              |                      | <b>FOCT 1491-80</b>    | 1               |                |
|                                      | 6                            |                      | Гайка М20х1.5.5.016    |                 |                |
|                                      |                              |                      | <b>FOCT 5915-70</b>    | 1               |                |
|                                      | 7                            |                      | .<br>Гайка M24.5.016   |                 |                |
|                                      |                              |                      | <b>FOCT 5915-70</b>    | 1               |                |
|                                      | 8                            |                      | lllaŭða 16.01          |                 |                |
|                                      |                              |                      | <b>FOUT 11371-78</b>   | $\mathcal I$    |                |
|                                      | 9                            |                      | Шайба 20.65Г           |                 |                |
|                                      |                              |                      | ГОСТ 6402-70           | 1               |                |
|                                      | 10                           |                      | Шайба 24.65Г           |                 |                |
|                                      |                              |                      | <b>FOCT 6402-70</b>    | 1               |                |
|                                      | 11                           |                      | Шпилька M20x1.5x55.069 |                 |                |
|                                      |                              |                      | ГОСТ 22032-76          | 1               |                |
|                                      |                              |                      | 09 02 01 00            |                 |                |
| Разраб                               | Изм. Лист № доким.<br>Ибанов | Naān.<br><b>Sono</b> |                        | Aucm<br>Num     | <b>Aucmob</b>  |
| <b>Maab</b><br><b><i>Clempoå</i></b> |                              |                      | Соединение резьбовое   |                 |                |
| Hxawna                               |                              |                      |                        | БРУ, гр. ТМ-051 |                |

Рисунок 3.8 – Спецификация

#### *Вопросы и задания для самоконтроля*

1 Приведите примеры разъемных и неразъемных соединений.

2 Что такое резьба? Какая бывает резьба по профилю, шагу, виду поверхности, числу заходов? Какие параметры резьбы приводят при ее условном обозначении (приведите примеры)?

3 Изобразите резьбу на стержне, в отверстии и в соединении деталей.

4 Какие есть стандартные крепежные изделия с резьбой? Приведите их условное обозначение в спецификации.

5 Что такое спецификация? Какова очередность заполнения раздела «Стандартные изделия»?

## **4 Эскиз вала**

*Цель работы*: изучение этапов построения эскизов; анализ вала и геометрических форм, из которых он состоит.

*Задача работы*: построить эскиз вала согласно выданному варианту.

*Порядок выполнения работы*: изучить предложенный материал, после чего выполнить индивидуальное задание «Вал».

Выполнению рабочих чертежей часто предшествует составление эскизов деталей. Особенно это относится к учебной практике.

*Эскиз* – это чертеж временного характера, выполненный, как правило, без применения чертежных инструментов, без точного соблюдения масштаба, но с соблюдением пропорций частей детали. По содержанию он ничем не отличается от рабочего чертежа детали и выполняется с соблюдением правил и условностей, предусмотренных стандартами ЕСКД.

Рассмотрим правила и порядок выполнения эскизов деталей типа «вал».

*Вал* – стержень, вращающийся в опорах и предназначенный передавать крутящий момент от одной детали к другой. В отличие от осей, которые только поддерживают детали, валы работают одновременно на изгиб и кручение. Иногда они несут дополнительно и сжимающие или растягивающие осевые нагрузки.

Составление эскизов валов с натуры проходит две стадии: подготовительную и основную.

*Этапы подготовительной стадии выполнения эскиза вала.* 

1 Осмотреть вал, провести анализ его формы в целом и установить, из каких геометрических форм он состоит (например, в состав поверхностей вала могут входить цилиндр, конус, сфера, призма, тор и т. д.), т. е. расчленить его на отдельные геометрические тела и поверхности. Например, на рисунке 4.1 задан чертеж вала определенной формы.

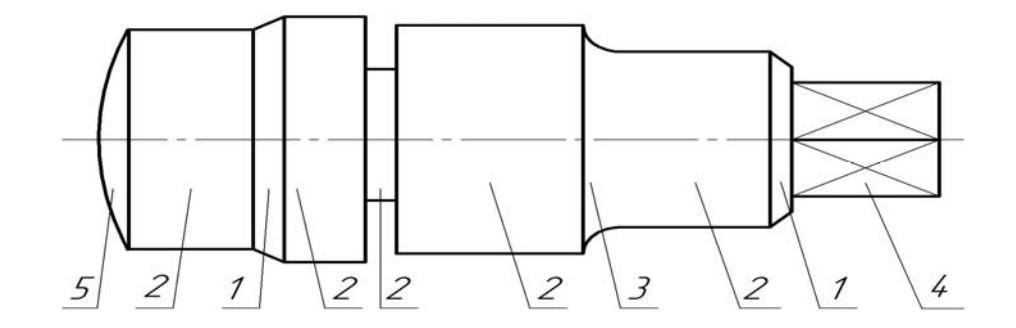

Рисунок 4.1 – Чертеж вала с указанием составляющих его поверхностей

Анализируя ее, можно расчленить вал на несколько простейших элементов, составляющих его форму (рисунок 4.2).

В машиностроении отдельным элементам валов принято присваивать названия, что в среде специалистов облегчает общение на техническом языке. На рисунке 4.3 приведены некоторые из них.

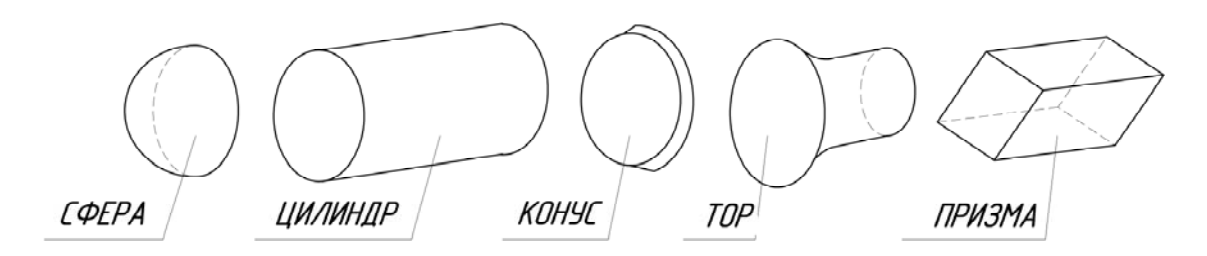

Рисунок 4.2 – Отдельные геометрические тела, из которых состоит вал

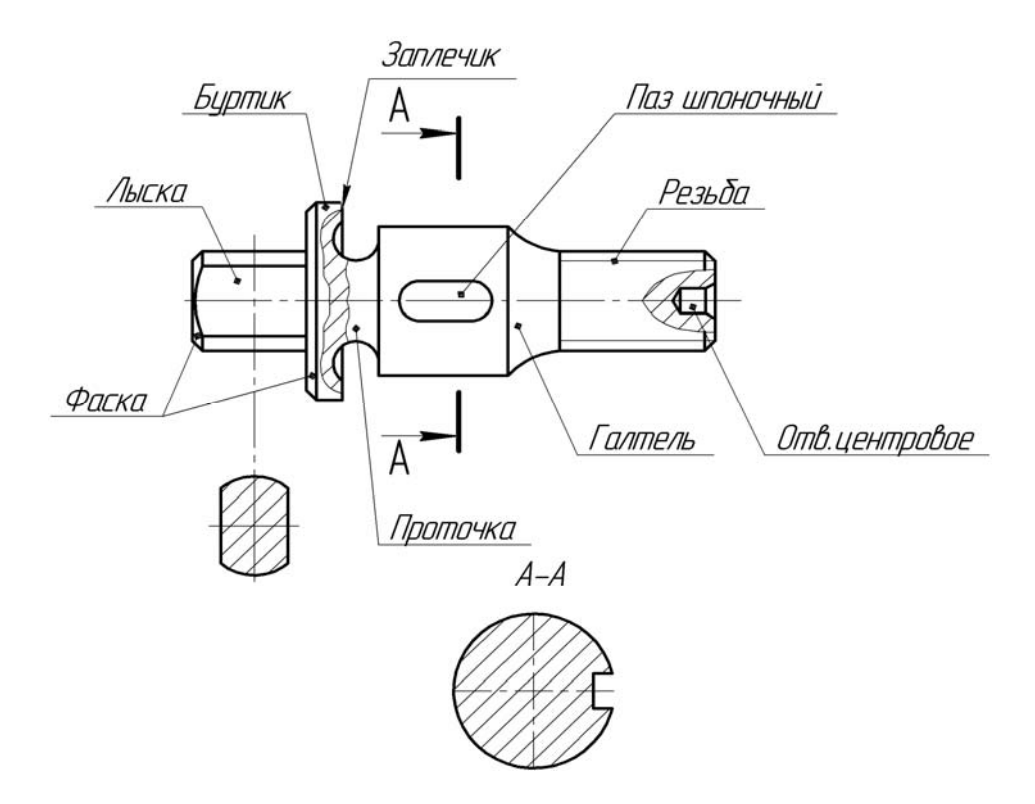

Рисунок 4.3 – Элементы вала

*Буртик* – кольцевое утолщение вала, составляющее с ним одно целое. Буртики препятствуют продольному перемещению оси вала. Плоские поверхности буртика называют *заплечиками*.

*Галтель* – криволинейная поверхность плавного перехода от меньшего сечения вала к плоской части заплечика или буртика. Галтели применяют для повышения прочностных свойств валов, осей в местах перехода от одного диаметра к другому.

*Лыска* – плоский срез на цилиндрической, конической или сферической части детали.

*Отверстие центровое* – отверстие в торце вала, применяемое для установки детали в центрах при обработке на токарных станках [15].

*Паз* – прорезь в виде фрезерованной канавки на деталях машин.

*Проточка* – кольцевой желобок на стержне или кольцевая выточка в отверстии, технологически необходимая для выхода резьбонарезного инструмента, шлифовального круга и т. п.

*Резьба* – поверхность, образованная при винтовом движении плоского контура.

*Рифление* – насечка на наружной поверхности вала в виде прямых рисок или сетки [16]. Оно предотвращает проскальзывание пальцев руки при завинчивании детали.

*Фаска* – скошенная кромка стержня, бруска, листа или отверстия [13]. Например, фаска вала – это скошенная часть боковой поверхности у его торца, заплечика или буртика. Фаски применяют для облегчения процесса сборки, предохранения рук от порезов острыми кромками, придания изделиям более красивого вида.

2 Определить наименование детали, ее назначение, принцип работы в изделии и из какого материала она состоит.

3 Определить главное изображение вала, т. е. изображение на фронтальной плоскости проекций. При выборе главного изображения вала следует учитывать его положение при обработке на станке. Например, для валов, представляющих собой в основном комбинацию соосных поверхностей вращения, которые обрабатывают на токарных станках, на главном изображении ось вала следует располагать параллельно основной надписи, т. е. горизонтально.

4 Определить необходимое количество изображений (видов, разрезов, сечений и выносных элементов). Количество изображений должно быть минимальным, но достаточным для полного представления о форме и размерах вала. Использование дополнительных и местных видов, местных разрезов, сечений позволяет обойтись меньшим количеством основных видов, что делает чертеж более компактным.

5 Определить примерный глазомерный масштаб и соотношения, т. е. пропорции между отдельными элементами вала, и, с учетом принятого количества изображений, выбрать формат эскиза и его расположение. В учебной практике используют формат А3 или А4.

Эскизы рекомендуется выполнять на миллиметровой бумаге или на писчей бумаге в клетку. Эскиз выполняют в тонких линиях чертежным карандашом средней твердости с последующей обводкой мягким карандашом.

*Этапы основной стадии выполнения эскиза вала.* 

1 Вычертить очертание внешнего контура вала, на виде спереди, выдерживая необходимые пропорции и соотношения между частями и элементами детали. При этом следует учитывать имеющиеся на валу конструктивные и технологические элементы – фаски, проточки, галтели, шпоночные пазы, резьбу и т. д. Так как большинство из этих элементов стандартизировано, то вычерчивать их следует в соответствии с требованиями соответствующих стандартов.

2 Вычертить дополнительные изображения (виды, разрезы, сечения, выносные элементы), позволяющие наиболее полно представить изображаемый вал и уточнить отдельные его элементы.

3 Проверить выполненные изображения, удалить лишние линии, окончательно обвести линии основного контура мягким карандашом и заштриховать разрезы и сечения.

4 Нанесение размеров [8]. При нанесении размеров следует помнить, что размерные числа независимо от величины изображений должны соответст-

вовать натуральной величине всех элементов вала. Каждый размер наносят только один раз и на том изображении, где наиболее полно выражена форма соответствующего элемента вала. Общее количество размеров на эскизе вала должно быть минимальным и в то же время достаточным для изготовления и контроля данной детали.

Начинать нанесение размеров следует с размерных линий, в первую очередь основных: габаритных, размеров отдельных элементов, а затем – размеров стандартизованных элементов – фасок, шпоночных пазов, шлицев, резьбы, канавок для выхода шлифовального круга и резьбонарезного инструмента и др., руководствуясь требованиями ГОСТ 2.307–68.

5 Обмер деталей. Для определения действительных размеров вала используют различные мерительные инструменты. Для измерения размеров применяют металлическую линейку, треугольник, штангенциркуль, кронциркуль, нутромер, радиусомер и др. (рисунок 4.4).

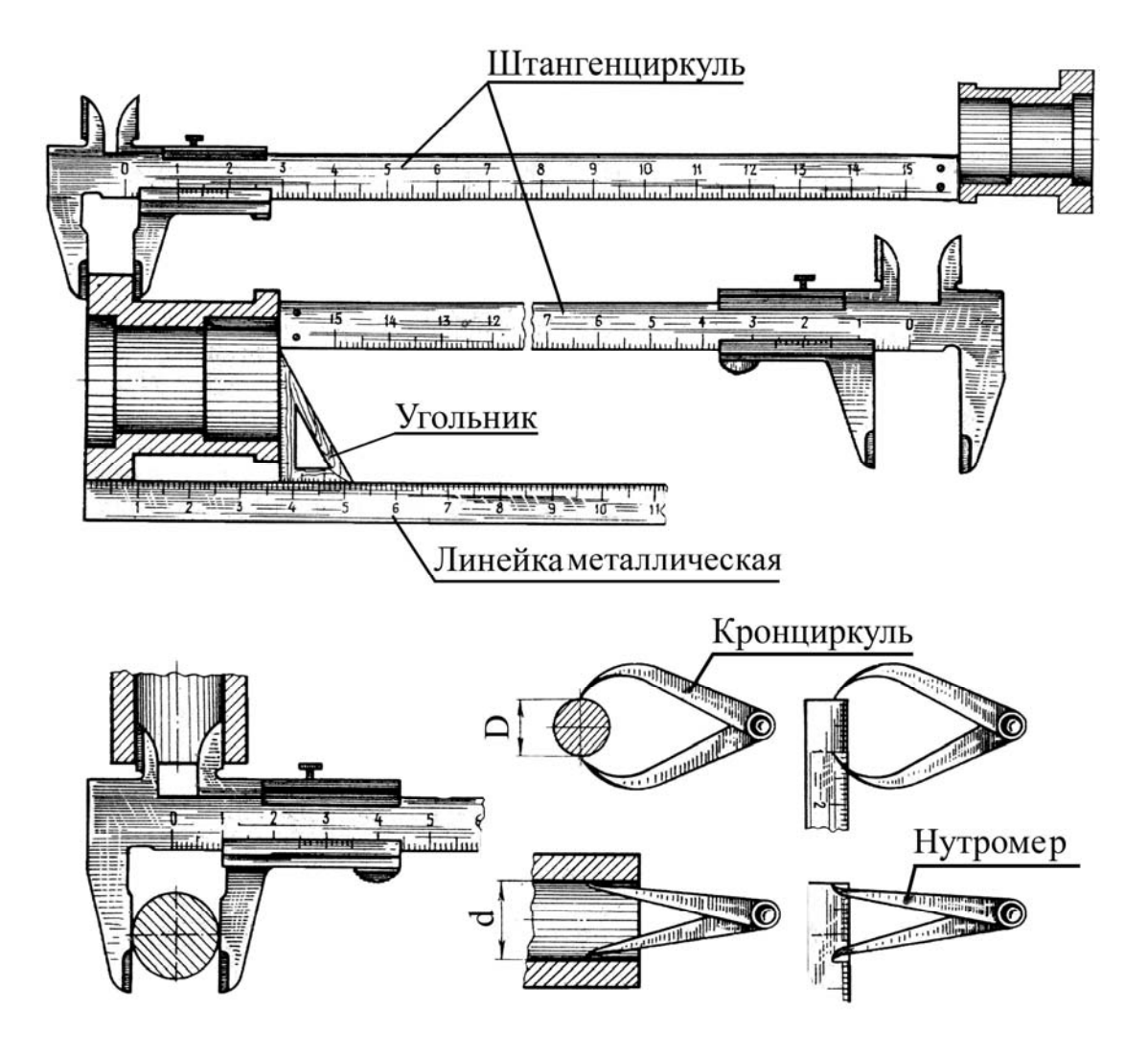

Рисунок 4.4 – Инструменты и примеры обмера деталей

Определение параметров резьбы. При обмере резьбы штангенциркулем обмеряют ее внешний диаметр, а шаг и профиль устанавливают с помощью резьбомера (рисунок 4.5). При отсутствии резьбомера шаг определяют, измерив

длину резьбы и разделив ее на подсчитанное число витков или сделав отпечаток на бумаге и произведя те же расчеты.

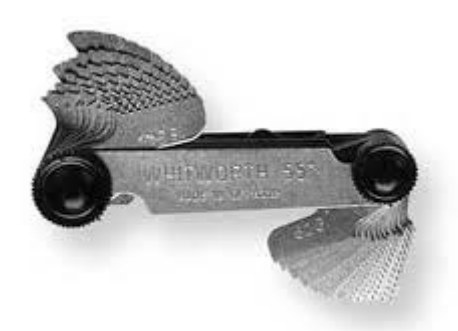

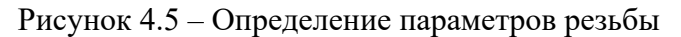

Полученные значения наружного диаметра и шага необходимо уточнить по ГОСТ 8724–81.

6 Обозначение шероховатости поверхностей. Определить и нанести обозначения шероховатости отдельных поверхностей вала. В учебных условиях для этих целей используют эталоны шероховатости поверхностей. При нанесении обозначений шероховатости поверхностей следует руководствоваться ГОСТ 2.309–73.

7 Выполнить все необходимые надписи, заполнить основную надпись чертежа.

На рисунке 4.6 показан образец выполнения эскиза вала.

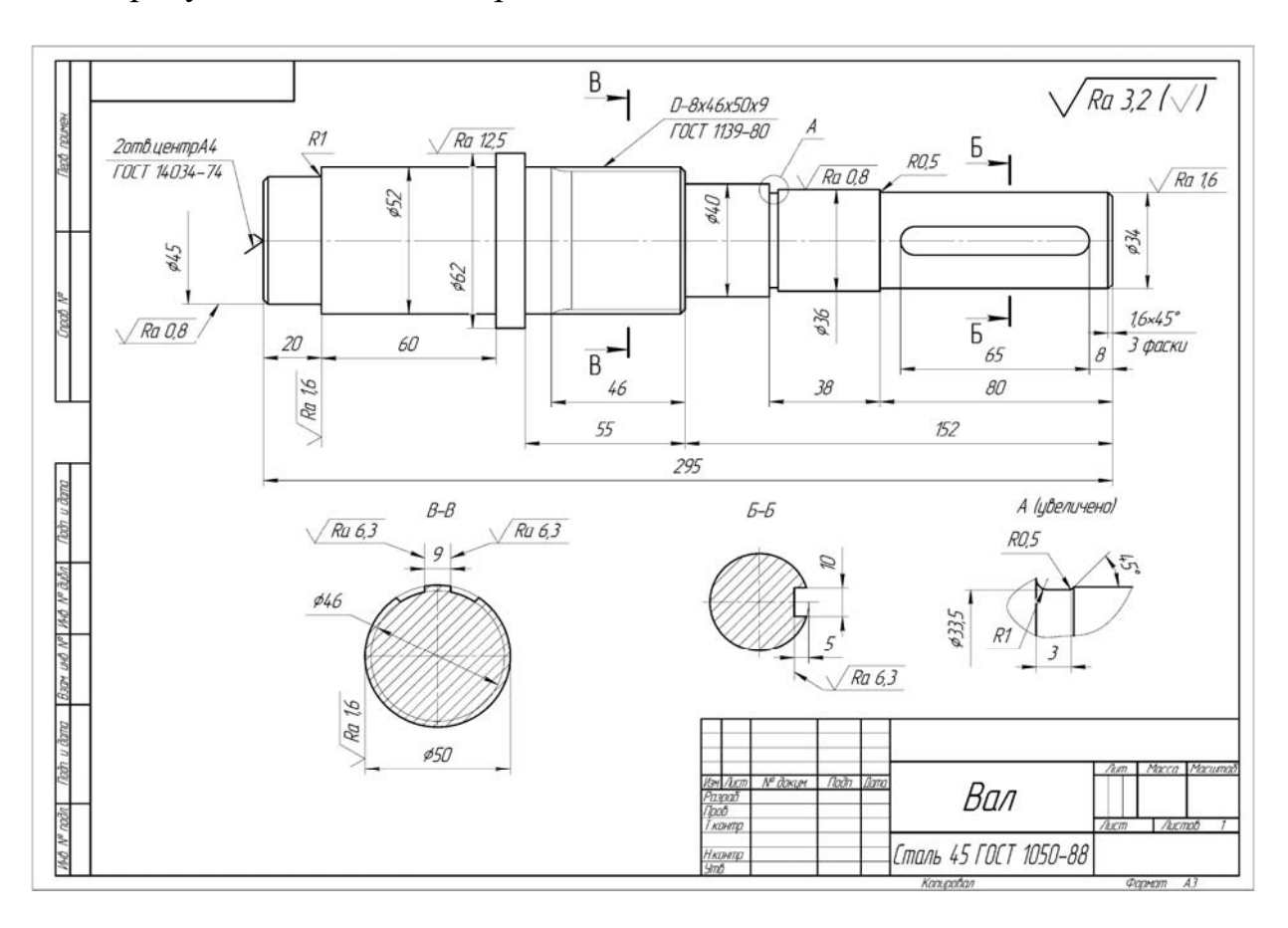

Рисунок 4.6 – Образец выполнения эскиза вала

#### *Вопросы и задания для самоконтроля*

1 Что называют эскизом? В чем заключаются основные отличия эскиза от рабочего чертежа детали?

2 Дайте определение резьбе, центровому отверстию и фаске.

3 Какое изображение вала необходимо помещать на главном изображении?

4 Какими правилами необходимо руководствоваться при простановке размеров на эскизе вала?

## **5 Эскиз зубчатого колеса**

*Цель работы*: изучение этапов построения эскизов зубчатого колеса; проведение необходимых расчетов диаметров и модуля.

*Задача работы*: построить эскиз зубчатого колеса согласно выданному варианту.

*Порядок выполнения работы*: изучить предложенный материал, после чего выполнить индивидуальное задание «Зубчатое колесо».

Основные параметры цилиндрического зубчатого колеса показаны на рисунке 5.1 [19].

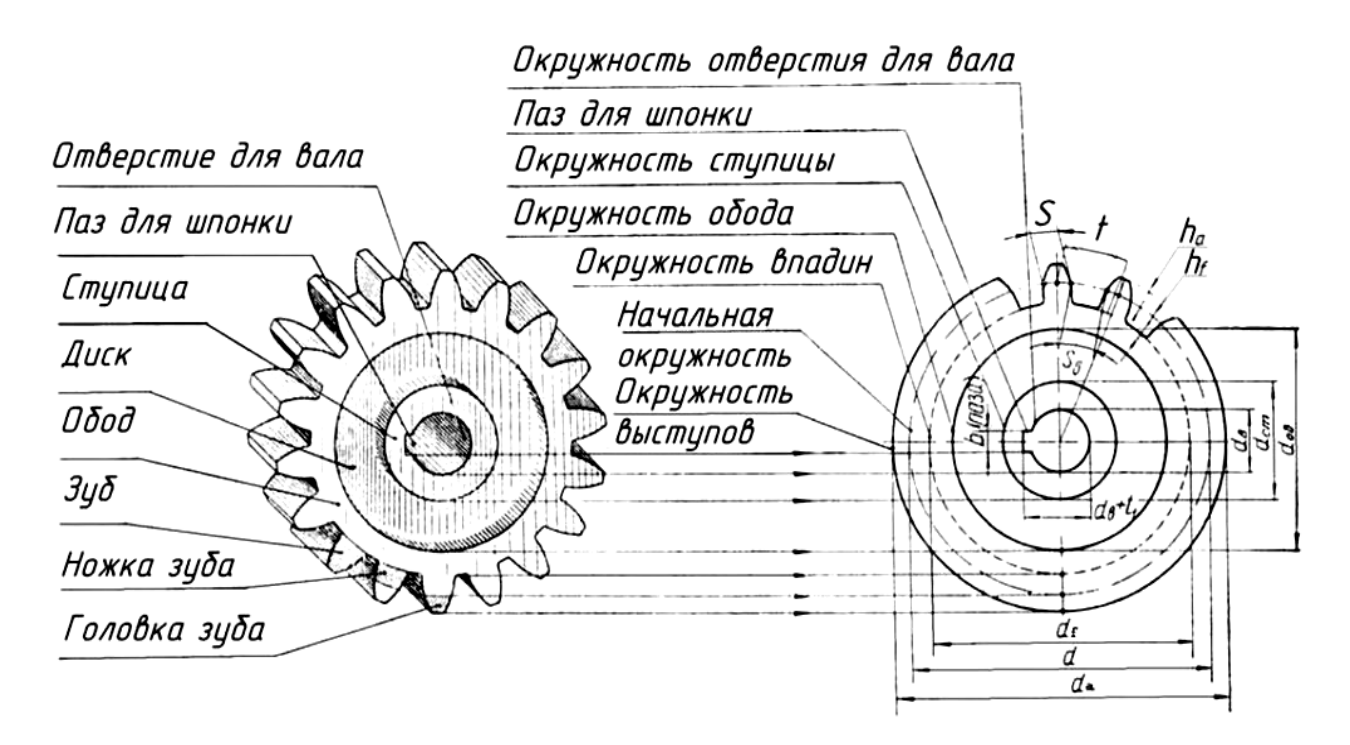

Рисунок 5.1 – Основные параметры цилиндрического зубчатого колеса

К основным параметрам зубчатых колес относятся:

– начальная окружность зубьев колеса – *d* (делительный диаметр). По этой окружности происходит соприкосновение колес зубчатой пары и качение их одна по другой без скольжения;

– число зубьев *z*;

– модуль *m* (является основным расчетным параметром зубчатого колеса). Модуль – величина стандартная и выбирается из ряда чисел, который устанавливает ГОСТ 9563–60. Модуль есть длина (в миллиметрах) диаметра делительной окружности, приходящаяся на один зуб зубчатого колеса:

$$
m = \frac{d}{z},\tag{5.1}
$$

где *d* – диаметр делительной окружности;

*z* – число зубьев зубчатого колеса;

– шаг зацепления *p* (*t*) – расстояние (в милиметрах) между одноименными точками двух смежных зубьев, измеренное по делительной окружности;

– окружность выступов *da* ограничивает головку зубьев со стороны вершин;

– окружность впадин *df* проходит через основание впадин между зубьями;

– профиль зубьев колес чаще всего имеет форму эвольвенты.

Основные правила условного изображения зубчатых колес:

– на главном изображении зубчатого колеса следует его ось изображать горизонтально;

– зубья зубчатых колес изображают только на осевых разрезах и сечениях; в остальных случаях зубья не вычерчивают и изображаемые детали ограничивают поверхностями выступов (вершин);

– окружности и образующие поверхностей выступов зубьев показывают сплошными основными линиями;

– делительные окружности показывают на всех изображениях штрихпунктирными тонкими линиями;

– окружности впадин зубьев показывают сплошными основными линиями, на видах допускается эти элементы показывать сплошными тонкими линями;

– если секущая плоскость проходит через ось зубчатого колеса, то в разрезах и сечениях зубья условно совмещают с плоскостью чертежа и показывают не рассеченными;

– контуры невидимых элементов допускается не изображать.

*Этапы подготовительной стадии выполнения эскиза колеса зубчатого.*

1 Осмотреть колесо, провести анализ его формы.

2 Определить наименование детали, принцип ее работы в изделии и из какого материала она изготовлена.

3 Определить главное изображение колеса зубчатого, т. е. изображение на фронтальной плоскости проекций. При выборе главного изображения следует руководствоваться требованиями ГОСТ 2.402–68, т. е. на главном изображении ось колеса следует располагать параллельно основной надписи чертежа, т. е. горизонтально.

4 Определить необходимое количество изображений (видов, разрезов, сечений). Если в детали имеется шпоночный паз или шлицевое отверстие, то изображений должно быть два – фронтальный разрез и вид слева.

5 Определить примерный глазомерный масштаб и соотношения, т. е. пропорции между отдельными элементами зубчатого колеса. С учетом принятого количества изображений выбрать формат эскиза и его расположение. В учебной практике используют формат А3 или А4.

*Этапы основной стадии выполнения эскиза колеса зубчатого.* 

1 На выбранном формате в правом верхнем углу вычертить таблицу параметров (рисунок 5.2), в правом нижнем – основную надпись.

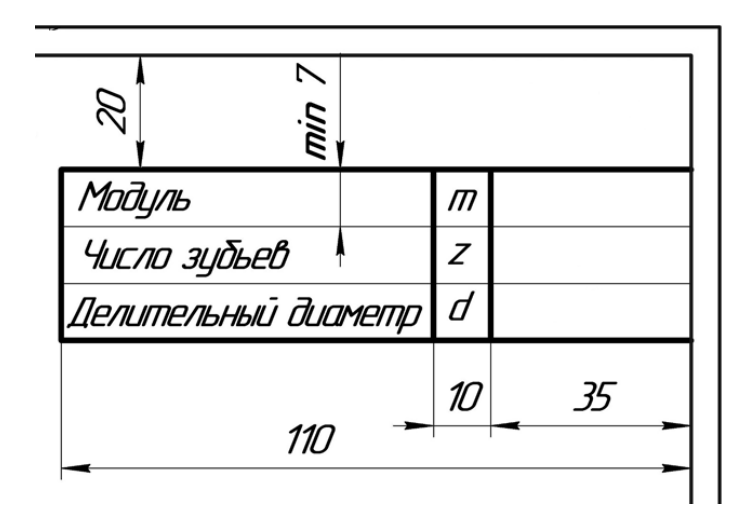

Рисунок 5.2 – Таблица параметров

2 На оставшемся поле формата зарисовать в виде прямоугольников клетки для намеченных изображений. Следует учитывать, что между изображениями должно быть свободное пространство, достаточное для нанесения размеров, надписей, обозначений шероховатостей поверхностей.

3 Нанести оси симметрии, центровые линии отверстий, пазов и т. д.

4 Вычертить очертания внешнего контура зубчатого колеса, выдерживая необходимые пропорции и соотношения между частями и элементами детали. При этом следует учитывать имеющиеся на колесе конструктивные и технологические элементы – фаски, проточки, резьбу, шпоночные пазы, шлицы и т. д. Так как большинство из этих элементов стандартизовано, то вычерчивать их следует в соответствии с требованиями соответствующих стандартов.

5 Вычертить намеченные изображения (виды, разрезы, сечения, выносные элементы), позволяющие наиболее полно представить изображаемое колесо и уточнить отдельные его элементы.

6 Проверить выполненные изображения, удалить лишние линии, окончательно обвести линии основного контура мягким карандашом и заштриховать разрезы и сечения.

7 Нанесение размеров. При нанесении размеров следует помнить, что размерные числа независимо от величины изображений должны соответствовать натуральной величине всех элементов колеса. Каждый размер наносят только один раз и на том изображении, где наиболее полно выражена форма соответствующего элемента колеса. Общее количество размеров на эскизе должно быть минимальным и в то же время достаточным для изготовления и контроля детали.

На эскизе колеса зубчатого размеры наносятся с учетом конструктивных особенностей работы детали, технологии ее изготовления, а также необходимости контроля размеров. Так как студенты первого и второго курсов еще не изучали специальных дисциплин, позволяющих учесть все особенности конструирования, изготовления и контроля зубчатых колес, рассмотрим только порядок нанесения расчетных размеров и размеров, определяющих конструктивные особенности.

Начинать нанесение размеров следует с размерных линий, в первую очередь основных: габаритных, размеров, определяющих параметры зубьев зубчатого колеса, затем размеров стандартизированных элементов – фасок, шпоночных пазов, шлицев, канавок для выходя шлифовального круга и др., руководствуясь требованиями ГОСТ 2.307–68, ГОСТ 2.403–75 и справочными данными.

8 Обмер деталей. Для определения действительных и расчетных размеров колеса зубчатого используют различные мерительные инструменты: металлическую линейку, штангенциркуль, микрометр, кронциркуль, нутромер и др. (рисунок 5.3).

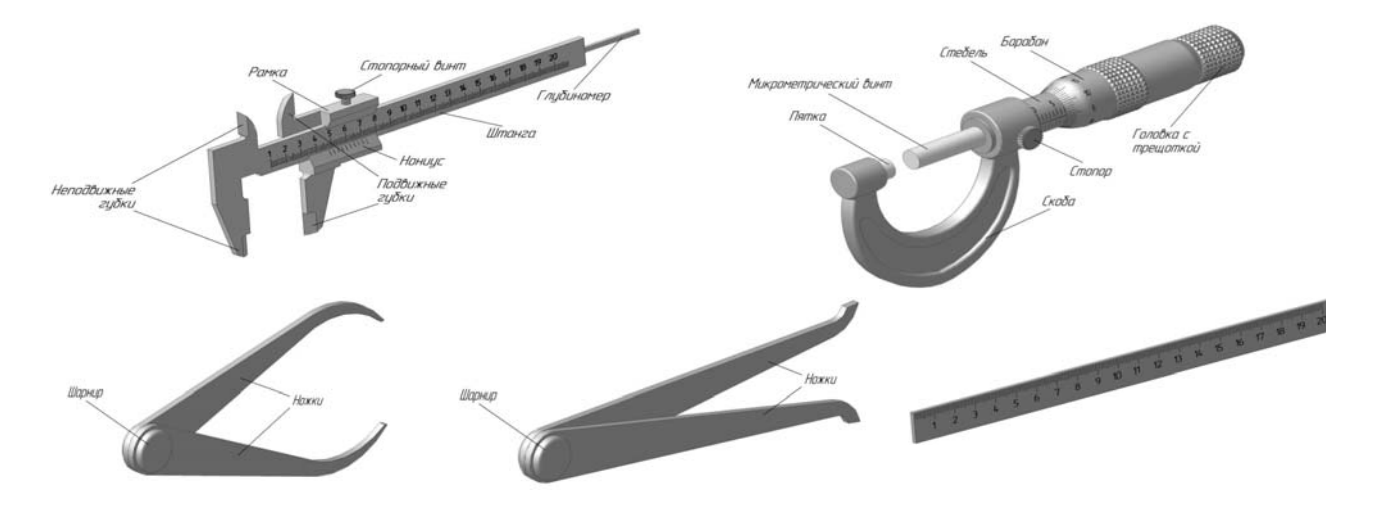

Рисунок 5.3 – Мерительные инструменты

8.1 Измерить с помощью штангенциркуля (рисунок 5.4) диаметр выступов (вершин) зубчатого колеса *da*.

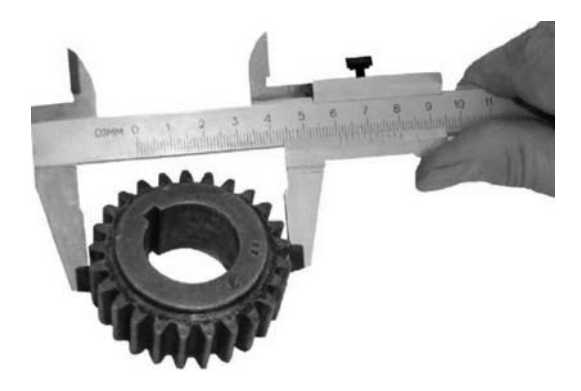

Рисунок 5.4 – Замер диаметра выступов колеса зубчатого

8.2 Подсчитать число зубьев *z* зубчатого колеса.

8.3 По формуле (5.3) определить расчетную величину модуля:

$$
d_a = m \cdot (z+2); \tag{5.2}
$$

$$
m = \frac{d_a}{z+2}.
$$
\n<sup>(5.3)</sup>

Сравнить полученное число со стандартным рядом модулей и принять ближайшее значение модуля.

Пересчитать диаметр окружности выступов *da.*

8.4 По принятому стандартному модулю определить:

– делительный диаметр

$$
d = m \cdot z \tag{5.4}
$$

– диаметр впадин

$$
d_f = m \cdot (z - 2.5). \tag{5.5}
$$

8.5 Измерить остальные размеры отдельных элементов колеса (ширину ступицы, диаметр отверстия с размерами шпоночного паза или размеры шлицевого отверстия), уточняя полученные данные с данными соответствующих ГОСТов.

8.6 Заполнить таблицу параметров зубчатого колеса.

9 Обозначение шероховатости поверхностей. Определить и нанести обозначения шероховатости отдельных поверхностей зубчатого колеса. В учебных условиях для этих целей используют эталоны шероховатости поверхностей. При нанесении обозначений шероховатости поверхностей следует руководствоваться ГОСТом.

10 Выполнить все необходимые надписи, заполнить основную надпись чертежа по следующему образцу.

На рисунках 5.5 и 5.6 представлены образцы выполнения эскиза колеса зубчатого.

#### *Вопросы и задания для самоконтроля*

1 Перечислите основные параметры зубчатого колеса.

2 Что такое модуль? Как он рассчитывается?

3 Какие нужны изображения для построения эскиза колеса зубчатого?

4 Какие размеры проставляются на эскизе зубчатого колеса?

5 Что называют делительным диаметром? По какой формуле его можно рассчитать?

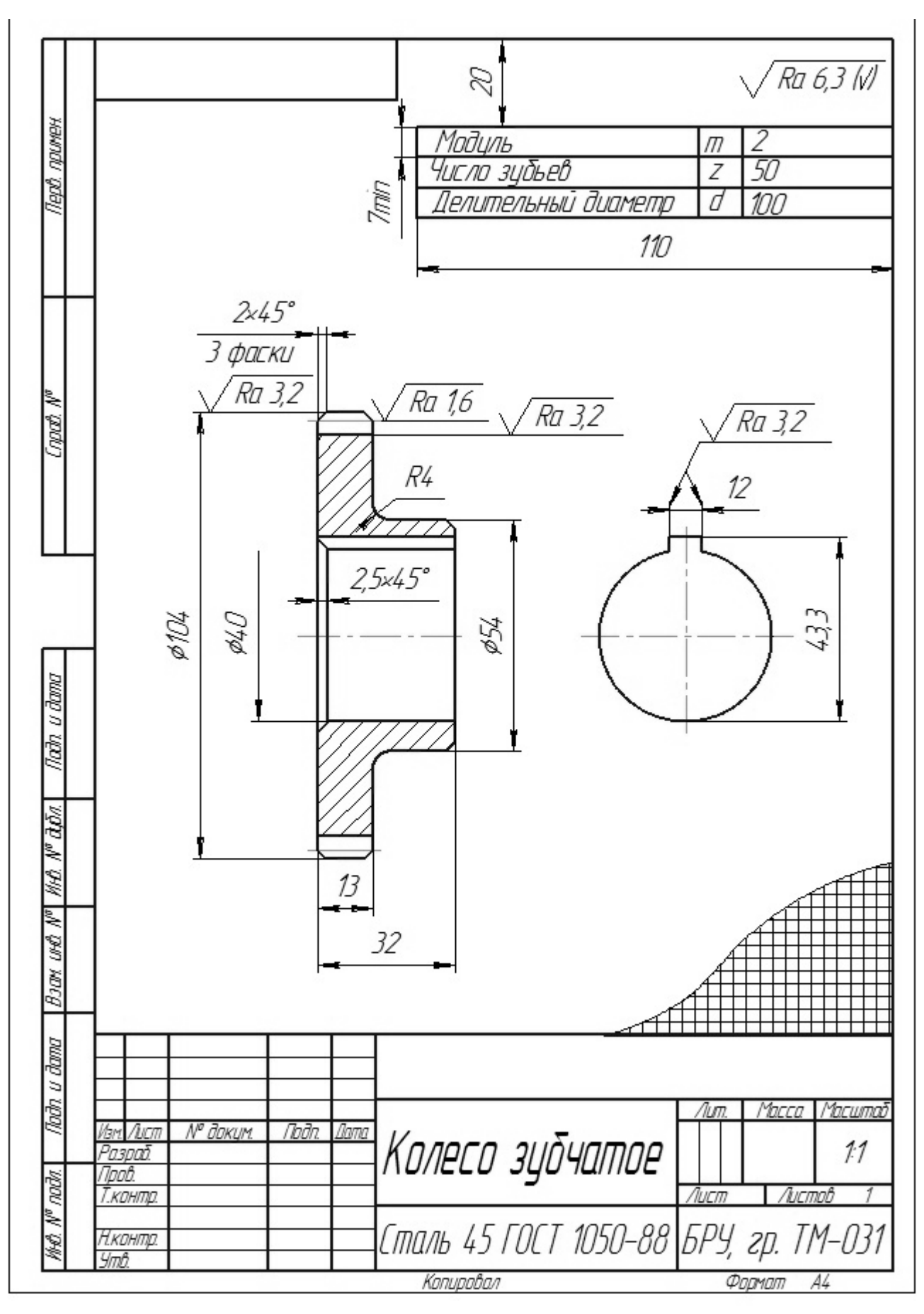

Рисунок 5.5 – Образец выполнения эскиза колеса зубчатого

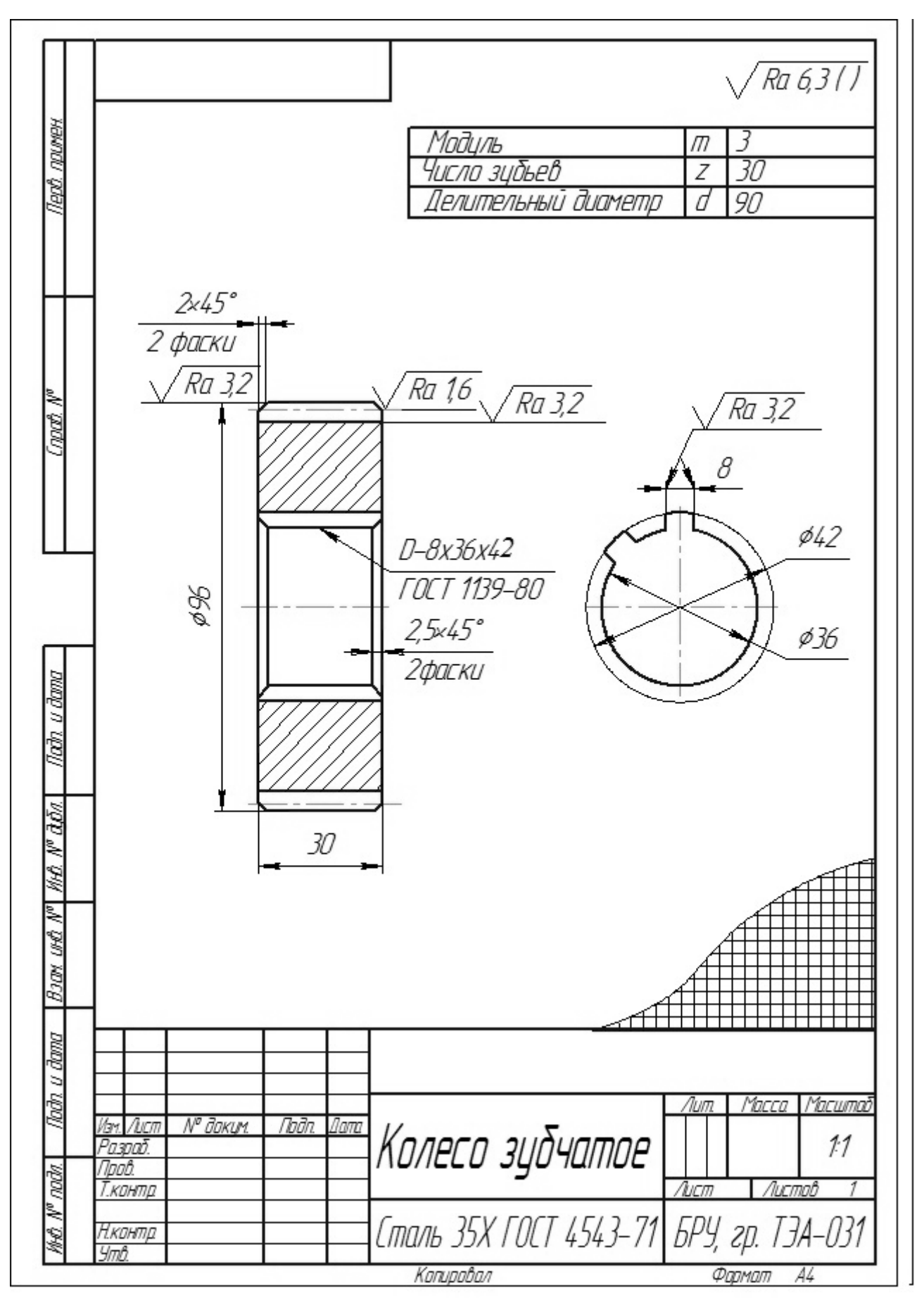

Рисунок 5.6 – Образец выполнения эскиза колеса зубчатого

## **6 Деталирование**

Одним из основных конструкторских документов является рабочий чертеж детали. Основанием для разработки рабочих чертежей служит чертеж общего вида технического проекта.

На рабочем чертеже детали приводят сведения о конструктивных размерах, выбранных посадках, информацию о других данных, необходимых для последующей разработки конструкторской документации.

Рабочие чертежи выполняются только на нестандартные детали. Для стандартных изделий форма, размеры и условные обозначения оговорены соответствующими стандартами [20].

#### *6.1 Порядок деталирования сборочных чертежей*

После выполнения сборочного чертежа (или чертежа общего вида) подготовка конструкторской документации сводится к разработке чертежей каждой нестандартной детали изделия. Такие чертежи называются *рабочими чертежами*, т. к. они содержат изображения детали и другие данные, необходимые для её изготовления и контроля. Процесс их разработки называется *деталированием сборочного чертежа*.

Главными составляющими этапами его являются:

– мысленное «представление» детали;

– определение необходимых изображений рабочего чертежа детали и их масштаб;

– резервирование подходящего формата листа бумаги для рабочего чертежа с учетом размещения изображений на листе, предполагаемой сетки размеров, записи необходимых технических требований и других данных;

– непосредственное выполнение рабочего чертежа детали;

– нанесение размеров.

Особое значение имеет правильный выбор главного изображения. В качестве его выбирают такое, которое дает наиболее полное представление о форме и размерах детали. Оно должно располагаться в проекционной связи с остальными изображениями, что способствует быстрому и легкому чтению чертежа. Целесообразно, чтобы главное изображение давало представление и о внутренней форме детали.

#### *6.2 Оформление рабочего чертежа детали*

Конструкция насоса шестеренного и порядок его сборки иллюстрируются рисунками 6.1 и 6.2.

На рисунке 6.3 приведен чертеж общего вида шестеренного насоса, по которому требуется выполнить рабочие чертежи деталей позиции 1 и позиции 2. Поставленная задача решается последовательным чтением сборочного чертежа и его деталированием по вышеописанному порядку.

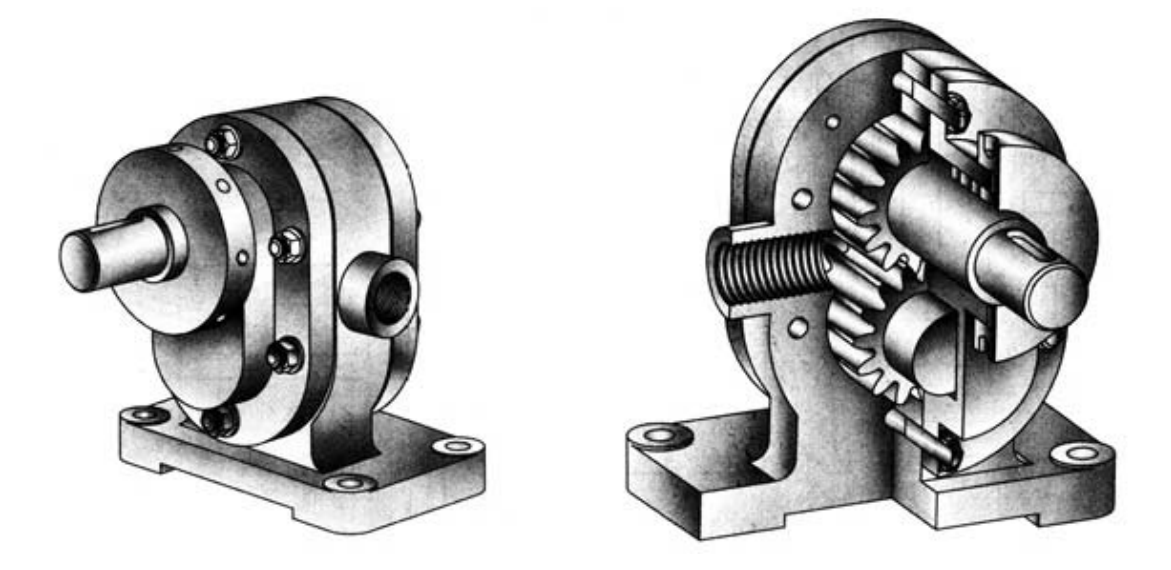

Рисунок 6.1 – Наглядное изображение насоса шестеренного

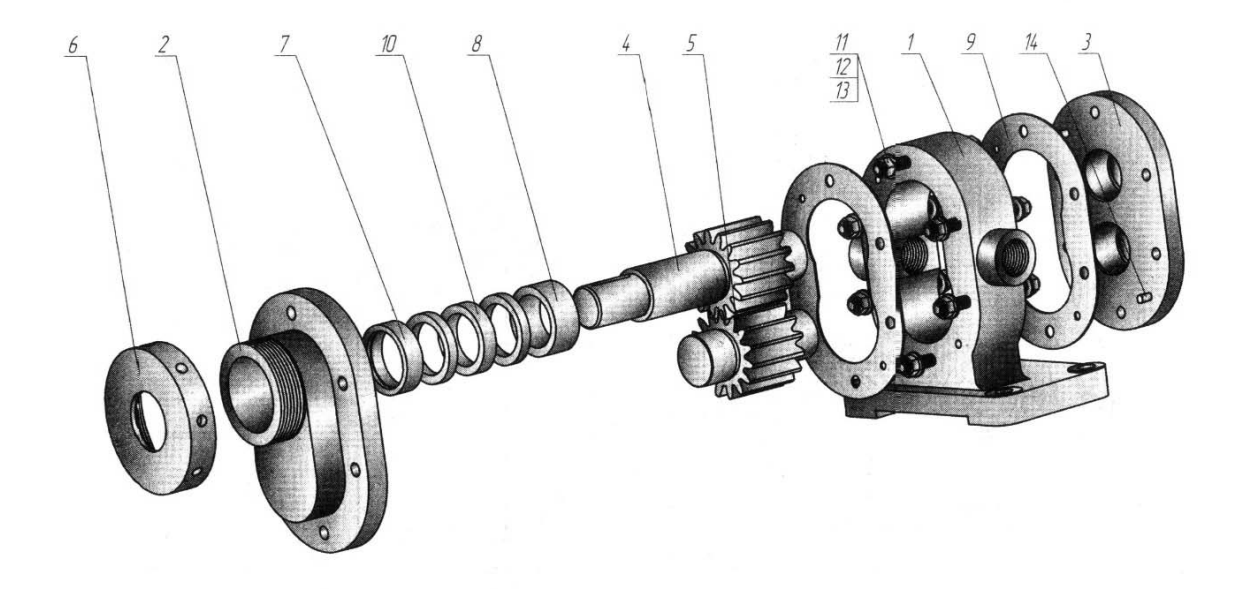

*1* – корпус; *2* – крышка сквозная; *3* – крышка; *4* – вал-шестерня; *5* – колесо ведомое; *6* – гайка круглая; *7*, *8* – втулки; *9* – прокладка; *10* – кольцо; *11* – гайка; *12* – шайба; *13* – шпилька; *14* – штифт

Рисунок 6.2 – Подетальное расчленение узла

Выполнение рабочих чертежей «Корпус» и «Крышка» проведено с учетом вышеприведенных рекомендаций по определению количества и вида их достаточных изображений и нанесения размеров. Рабочие чертежи указанных деталей представлены на рисунках 6.4 и 6.5.

39

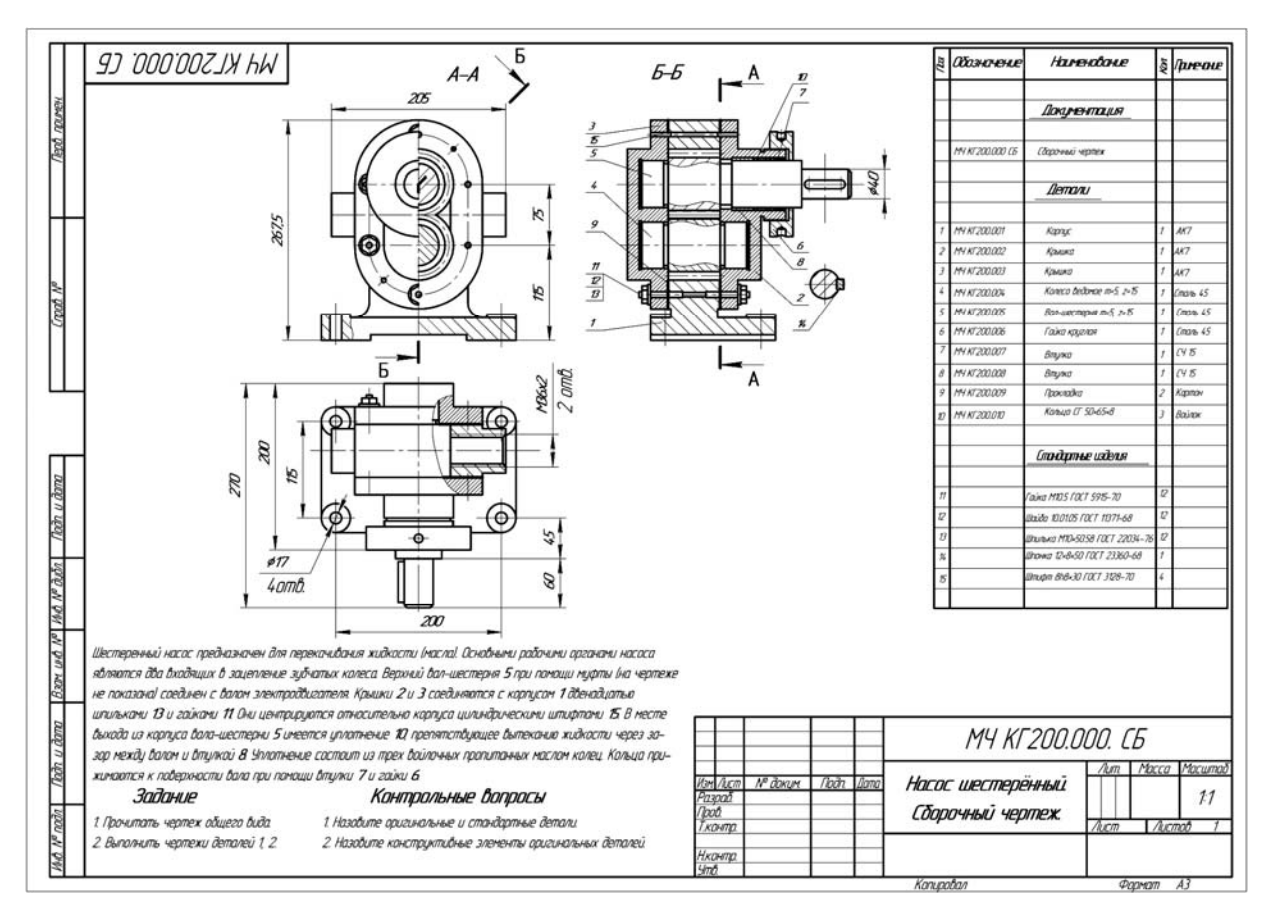

Рисунок 6.3 – Пример задания по деталированию

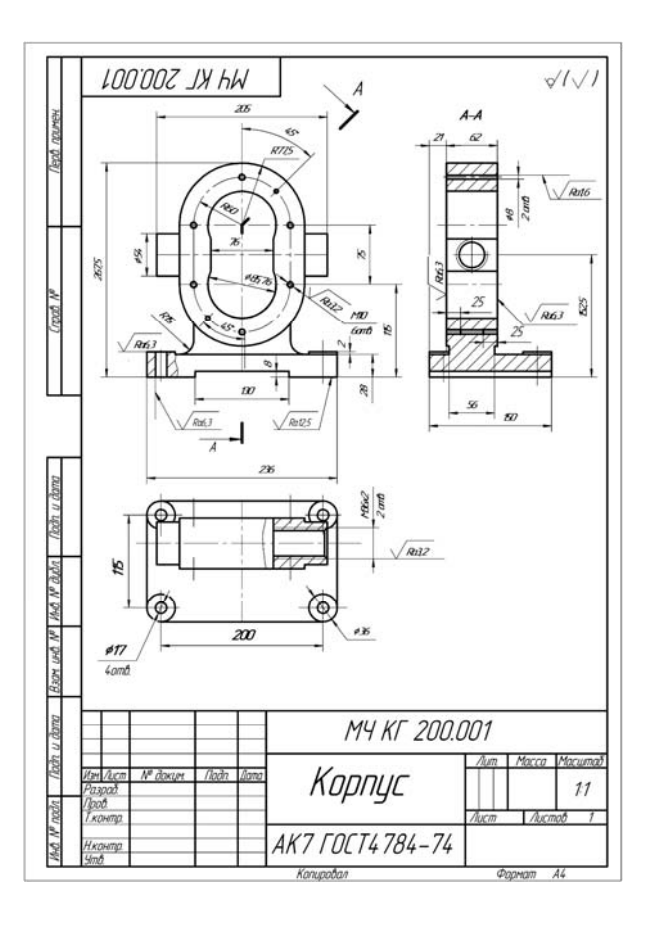

Рисунок 6.4 – Рабочий чертеж «Корпус», позиция 1

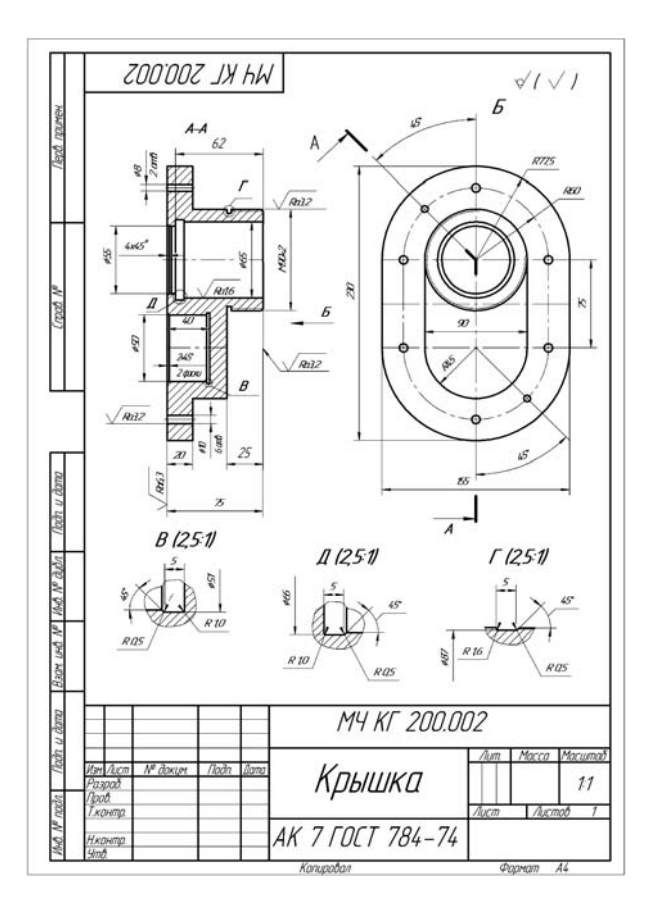

Рисунок 6.5 – Рабочий чертеж «Крышка», позиция 2

#### **Список литературы**

1 **Зеленый, П. В.** Инженерная графика. Практикум по проекционному черчению: учебное пособие / П. В. Зеленый, Е. И. Белякова; под ред. П. В. Зеленого. – Минск: БНТУ, 2014. – 200 с.

2 Инженерная графика: учебник / Н. П. Сорокин [и др.]; под ред. Н. П. Сорокина. – 6-е изд., стер. – Санкт-Петербург; Москва; Краснодар: Лань,  $2016. - 392$  c.

3 **Чекмарев, А. А.** Инженерная графика. Машиностроительное черчение: учебник / А. А. Чекмарев. – Москва: ИНФРА-М, 2015. – 396 с.

4 **ГОСТ 2.301–68**. Форматы. – Минск: Госстандарт, 2010. – 4 с.

5 **ГОСТ 2.303**–**68**. Линии. – Минск: Госстандарт, 2010. – 8 с.

6 **ГОСТ 2.304**–**81**. Шрифты чертежные. – Минск: Госстандарт, 2010. – 23 с.

7 **ГОСТ 2.305**–**2008**. Изображения – виды, разрезы, сечения. – Минск: Госстандарт, 2010. – 28 с.

8 **ГОСТ 2.307**–**2011**. Нанесение размеров и предельных отклонений. – Минск: Госстандарт, 2011. – 28 с.

9 **ГОСТ 2.309**–**73**. Обозначения шероховатости поверхностей. – Минск: Госстандарт, 2010. – 9 с.

10 **ГОСТ 2.311**–**68**. Изображение резьбы. – Минск: Госстандарт, 2010. – 7 с.

11 **ГОСТ 1139**–**80**. Основные нормы взаимозаменяемости. Соединения шлицевые прямобочные. Размеры и допуски. – Минск: Госстандарт, 2011. – 9 с.

12 **ГОСТ 8724**–**2002**. Основные нормы взаимозаменяемости. Резьба метрическая. Диаметры и шаги. – Минск : Госстандарт, 2004. – 7 с.

13 **ГОСТ 10948**–**64.** Радиусы закруглений и фаски. Размеры. – Москва : Изд-во стандартов, 1986. – 2 с.

14 **ГОСТ 13942**–**86.** Кольца пружинные упорные плоские наружные эксцентрические и канавки для них. Конструкция и размеры. – Москва: Изд-во стандартов, 1988. – 12 с.

15 **ГОСТ 14034**–**74.** Отверстия центровые. Размеры. – Минск: Госстандарт,  $2008. - 124$  c.

16 **ГОСТ 21474**–**75.** Рифления прямые и сетчатые. Форма и основные размеры. – Москва : Изд-во стандартов, 1985. – 3 с.

17 Метрические задачи. Инженерная графика. Начертательная геометрия и компьютерная графика: методические рекомендации для студентов всех специальностей и направлений подготовки 09.03.04 «Программная инженерия», 15.03.06 «Мехатроника и робототехника», 23.03.02 «Наземные транспортнотехнологические комплексы», 27.03.05 «Инноватика» / Сост. В. М. Акулич. – Могилев: Белорус.-Рос. ун-т, 2019. – 22 с.

18 Проекционное черчение. Инженерная графика: методические рекомендации к практическим занятиям для студентов всех специальностей и направлений подготовки / Сост. О. А. Воробьева, Ж. В. Рымкевич. – Могилев: Белорус.-Рос. ун-т, 2018. – 25 с.

19 Эскиз зубчатого колеса. Инженерная графика: методические рекомендации к практическим занятиям для студентов всех специальностей и направлений подготовки 15.03.06 «Мехатроника и робототехника», 23.03.02 «Наземные транспортно-технологические комплексы» / Сост. О. А. Воробьева, Ж. В. Рымкевич. – Могилев: Белорус.-Рос. ун-т, 2019. – 21 с.

20 Чертеж сборочной единицы. Деталирование. Инженерная графика. Начертательная геометрия и компьютерная графика. Начертательная геометрия и инженерная графика: методические рекомендации к практическим занятиям для студентов всех специальностей и направлений подготовки очной и заочной форм обучения / Сост. Н. Н. Гобралев [и др.]. – Могилев: Белорус.-Рос. ун-т,  $2018. - 43$  c.